# **TX4000 АВТОМОБИЛЬНЫЙ ВИДЕОРЕГИСТРАТОР 3G**

# РУКОВОДСТВО ПОЛЬЗОВАТЕЛЯ

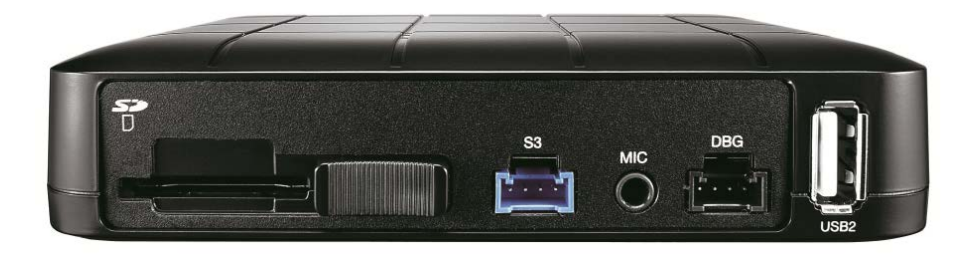

# **D-TEG** Security Co., Ltd.

 Благодарим за покупку автомобильного видеорегистратора TX4000. Модель: TX4000GE (с 3G-модулем (WCDMA) диапазоны: Band1 (2100 МГц )/ Band8 (900 МГц)

 Модель : TX4000B (без 3G-модуля) Ознакомьтесь с РУКОВОДСТВОМ ПОЛЬЗОВАТЕЛЯ и используйте его перед подключением и монтажом данного видеорегистратора.

Храните РУКОВОДСТВО ПОЛЬЗОВАТЕЛЯ в доступном месте.

*Вер. 1.1.0 Издание 1-e*

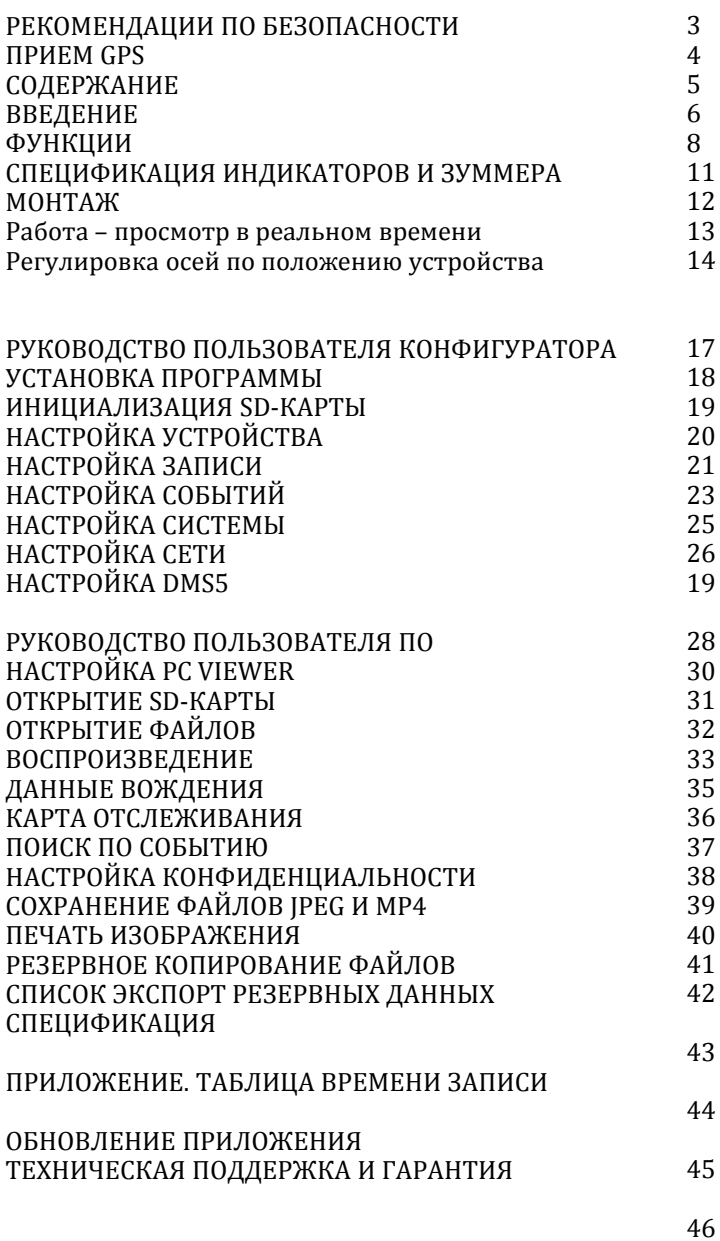

### **БЕЗОПАСНОСТЬ**

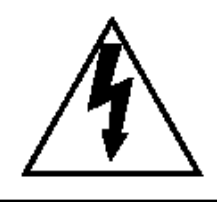

### **ВНИМАНИЕ**

#### **РИСК ПОРАЖЕНИЯ ЭЛЕКТРИЧЕСКИМ ТОКОМ НЕ ОТКРЫВАТЬ**

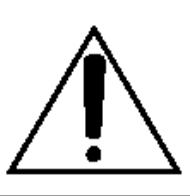

#### **ВНИМАНИЕ: ДЛЯ УМЕНЬШЕНИЯ РИСКА ПОРАЖЕНИЯ ЭЛЕКТРИЧЕСКИМ ТОКОМ НЕ СНИМАЙТЕ КРЫШКУ. ВНУТРИ НЕТ ЧАСТЕЙ, ОБСЛУЖИВАЕМЫХ ПОЛЬЗОВАТЕЛЕМ.**

**ОБРАЩАЙТЕСЬ ЗА ПОМОЩЬЮ К КВАЛИФИЦИРОВАННОМУ ПЕРСОНАЛУ.**

Выполняйте рекомендации/инструкции по безопасности, содержащиеся в руководстве пользователя.

#### **ВНИМАНИЕ**

**СУЩЕСТВУЕТ РИСК ВЗРЫВА, ЕСЛИ БАТАРЕЯ ЗАМЕНЯЕТСЯ НЕПРАВИЛЬНЫМ ТИПОМ. УТИЛИЗИРУЙТЕ ИСПОЛЬЗУЕМЫЕ БАТАРЕИ В СООТВЕТСТВИИ С ИНСТРУКЦИЯМИ. Батарея для часов реального времени (RTC) находится внутри.**

#### **ВНИМАНИЕ**

**Устройство не должно блокировать видимость и располагаться рядом с подушкой безопасности. Это может привести к аварии или к травме в случае аварии.**

#### **ВНИМАНИЕ**

**Возмещение ущерба, вызванного производственной неисправностью, потерей данных или другими повреждениями, возникшими при использовании данного изделия, не входит в обязанности производителя. Несмотря на то, что устройство используется для записи видео, изделие может не сохранять видео в случае сбоя. В случае аварии сенсор может не распознать легкий удар, и автоматического включения записи не произойдет**.

#### **ПРЕДУПРЕЖДЕНИЕ ВО ИЗБЕЖАНИЕ ПОЖАРА ИЛИ ПОРАЖЕНИЯ ЭЛЕКТРИЧЕСКИМ ТОКОМ НЕ ПОДВЕРГАЙТЕ ДАННОЕ ИЗДЕЛИЕ ВОЗДЕЙСТВИЮ ДОЖДЯ И ВЛАГИ.**

### **ПРИЕМ GPS**

#### **1. Активируйте изделие в зоне, где нет больших зданий, чтобы улучшить прием GPS.**

GPS, используемая для коммерческих целей, имеет средний диапазон ошибки более 15 метров, диапазон погрешности может составлять более 100 метров вблизи зданий и придорожных деревьев.

- **2. Диапазон температур для оптимальной работы GPS-приемника в автомобиле – 10 ~ 50** °**C.**
- **3. При использовании изделия в первый раз или после длительного периода (более трех дней) может потребоваться немного больше времени, чтобы определить настоящее местоположение.**

Получение GPS-сигнала может занять от пяти до тридцати минут.

#### **Прием GPS может быть нарушен при перечисленных ниже обстоятельствах**

1 ) Если в конце антенны GPS находится объект.

2) Если транспортное средство имеет металлические элементы на лобовом стекле.

3) Если в автомобиле установлено оборудование, создающее электромагнитные волны, которые мешают работе GPS, например, другие устройства GPS, такие как беспроводные активированные тревоги, MP3- и CD-плейеры и сигналы тревоги камеры с использованием GPS.

4) Если вы используете приемник, подключенный кабелем, можно избежать электрических помех простым изменением местоположения приемника (антенны).

5) В пасмурные дни, если транспортное средство находится в закрытом помещении, например, под мостом или проезжей частью, в туннеле, на подземной автостоянке, внутри здания или в окружении высотных зданий. 6) Если автомобиль движется и прием сигнала GPS плохой, поиск вашего текущего местоположения может занять больше времени.

### **СОДЕРЖАНИЕ**

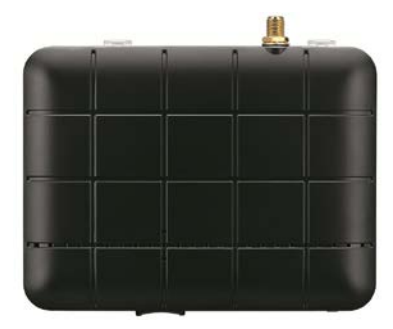

**Автомобильный видеорегистратор TX4000**

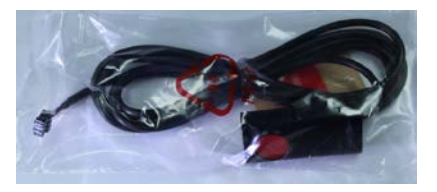

**Пульт ДУ (с двусторонней лентой**)

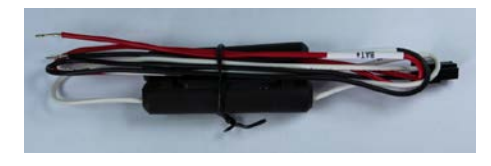

**Силовой кабель**

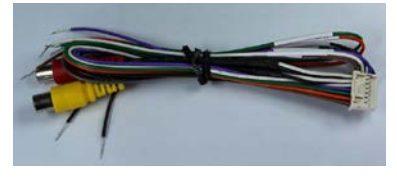

**Кабель аудио/видео вывода**

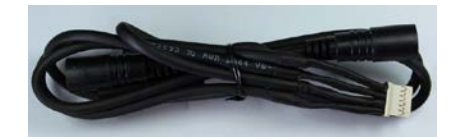

**Кабель для подключения камеры**

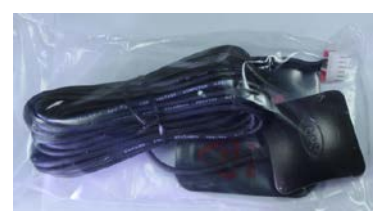

**Модуль GPSантенны**

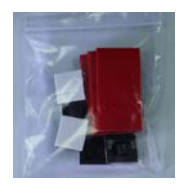

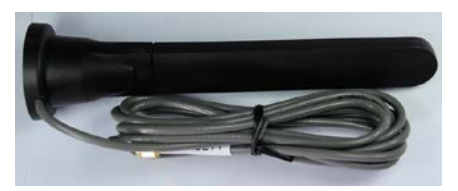

**Антенна 3G (только для TX4000GE)**

**Зажимы для сращения проводов и клейкая липучка**

### **ВВЕДЕНИЕ**

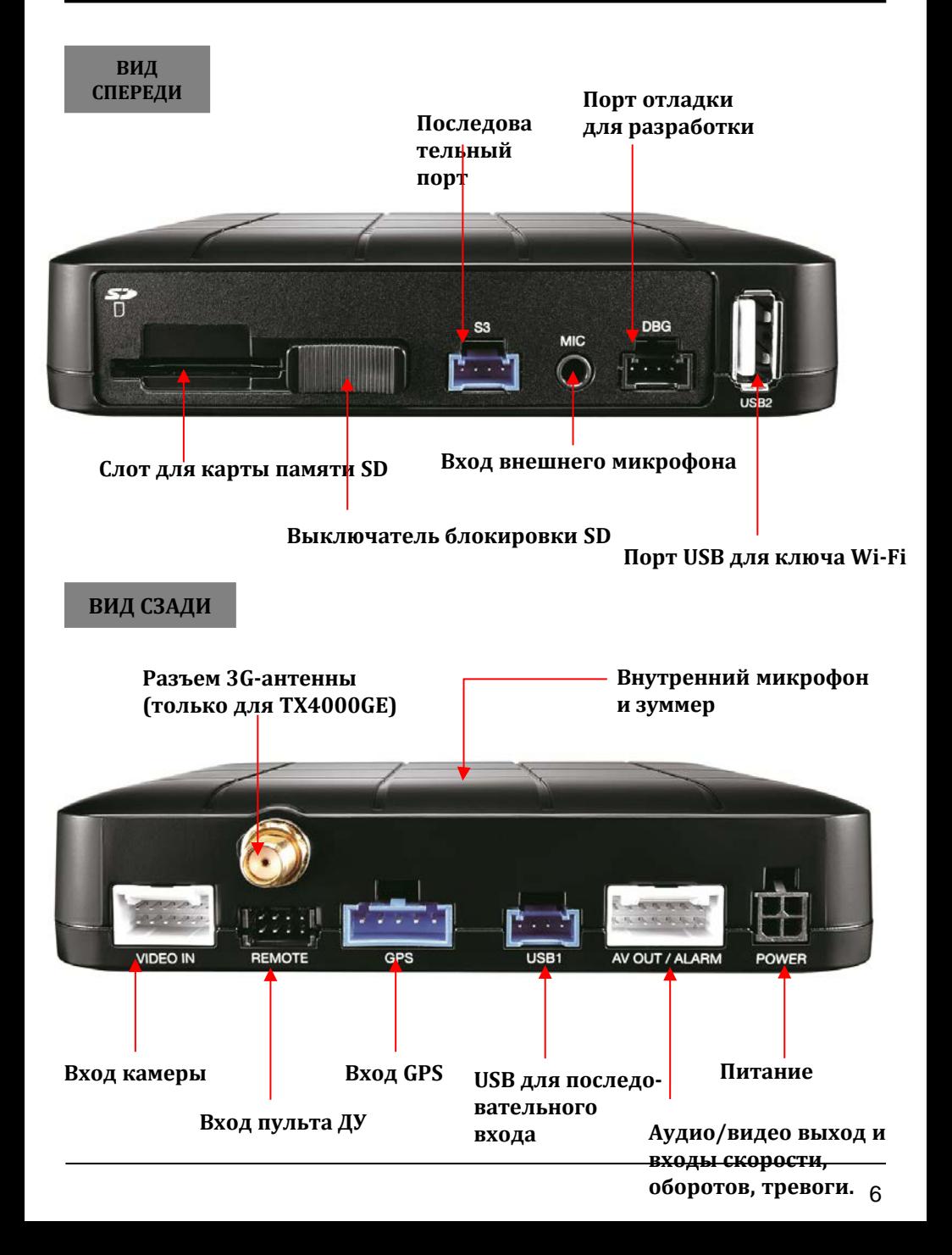

### **ВВЕДЕНИЕ**

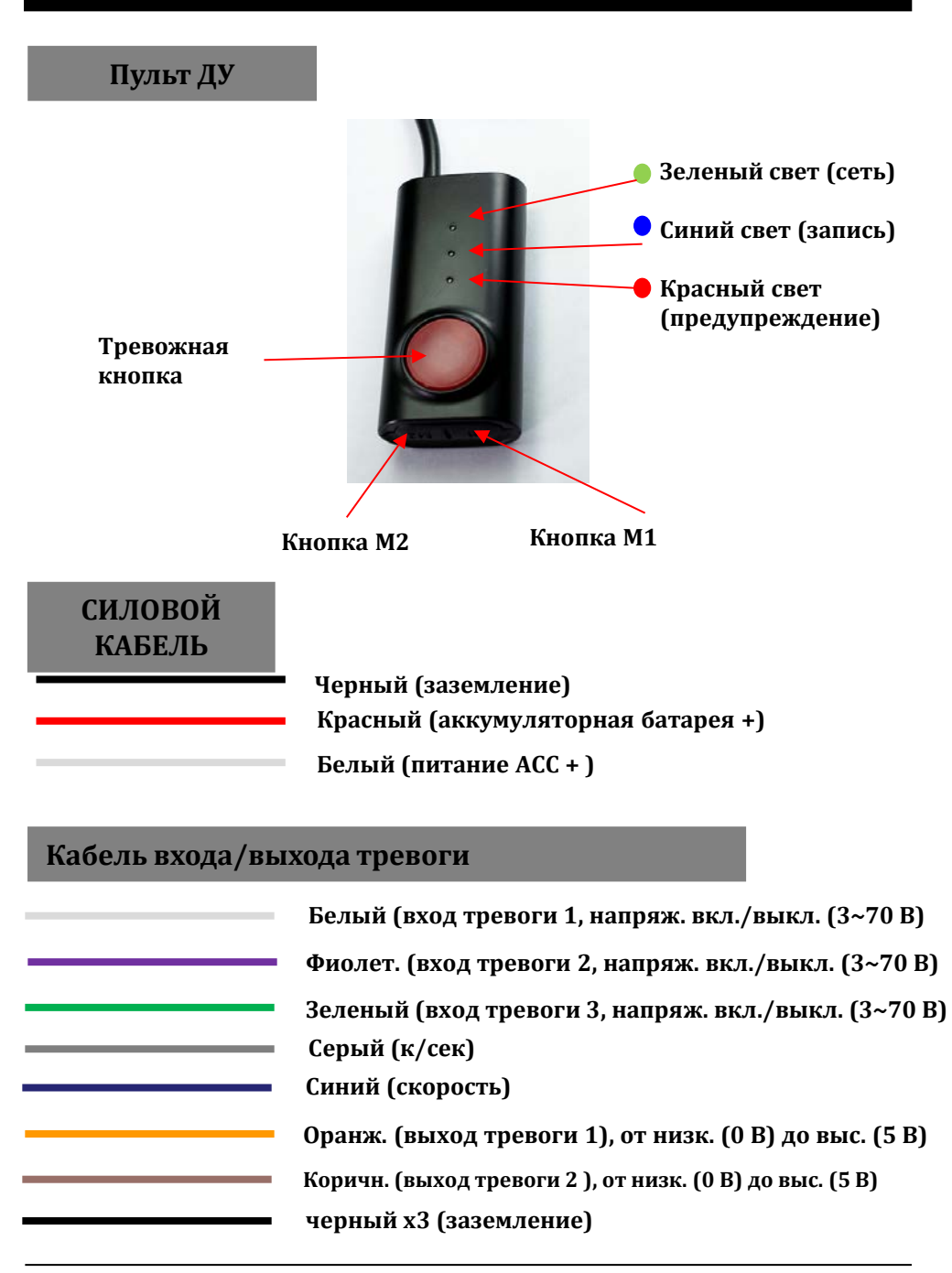

### **ФУНКЦИИ**

#### **Автоматическая загрузка**

После подключения TX4000 к источнику питания автомобиля, устройство загрузится, что займет около 30 секунд, после этого устройство готово к записи.

ПРИМЕЧАНИЕ. Устройство не начнет запись сразу после включения питания. Для зарядки встроенной системы резервного питания требуется около 30 секунд. После этого внутренняя флэш-память будет готова для записи.

#### **Непрерывная запись (когда режим записи установлен как Continuous (Непрерывный)**

Это режим записи по умолчанию. При данной настройке устройство начнет запись после загрузки и будет выполнять ее до выключения. Разрешение и частота кадров могут быть установлены на ваше усмотрение. Вы можете изменить конфигурацию записи с помощью программного обеспечения TX40000. Для этого обратитесь к разделу «Настройка» на стр. 21.

#### **Запись события (когда режим записи установлен как Event (Событие)**

Устройство начнет запись при ударе или нажатии кнопки «PANIC» (тревожная кнопка). В каждом файле события содержится запись, выполненная за 20 секунд до события и через 20 после него.

Файл события может быть расширен 2-м запуском во время записи события. Когда события запускаются непрерывно, для каждого события в файл данных добавляются 20 секунд записи после события с максимальным временем записи 3 минуты. По достижении 3 минут файл делится, создается новый файл, но данные остаются непрерывными.

#### **Двойная запись (непрерывная запись и запись событий)**

Скорость непрерывной записи составляет 1 кадр/с, файл сохраняется в папке Normal (Обычная).

Запись события выполняется в соответствии с настройкой частоты кадров, например, 30 кадров в секунду, файл сохраняется в папке Event (Событие)

#### **Режим Do not Record (Не записывать)**

Файл DRV (данные вождения) записывается во время движения в режиме «Не записывать». Устройство может посылать ограниченное количество API – сообщений на сервер.

ВНИМАНИЕ. DRV-файл состоит из данных GPS и G-сенсора, он помогает находить конкретные данные или данные о поведении водителя. DRV-файл перезаписывает самые старые данные. Файлы DVR записываются каждые 10 минут.

### **ФУНКЦИИ**

#### **Калибровка G-сенсора**

После установки TX4000 необходима калибровка G-сенсора.

- 1. Установите ось G-сенсора с помощью инструмента настройки.
- 2. Файл "selfadj.ini" должен находиться в папке конфигурации SD-карты.
- 3. Установите устройство и припаркуйте автомобиль на ровной поверхности.
- 4. Включите устройство и дождитесь начала записи.
- 5. Нажмите и удерживайте кнопку «M1» более 2 секунд.
- 6. После нажатия кнопки «M1» раздастся звуковой сигнал, через 2 секунды раздастся очередной звуковой сигнал. После этого отпустите кнопку «M1».
- 7. После этого калибровка будет выполнена в течение 2 секунд.

#### **Встроенное резервное питание (суперконденсатор)**

Когда питание устройства прерывается, TX40000 создает последний файл, используя встроенный суперконденсатор.

#### **Время и дата**

Установите свой часовой пояс с помощью настройки, после этого TX4000 получит информацию о времени от спутника GPS.

#### **Формат карты памяти SD**

Отформатируйте [инициализируйте] SD-карту с помощью программного обеспечения «Configuration Tool TX4000».

#### **Безопасное извлечение SD-карты**

#### **Выключите автомобиль и извлеките карту памяти SD**

Выключите питание, затем посмотрите на синий индикатор. Как только он погаснет, можно безопасно извлекать карту памяти SD.

### **ФУНЦИИ**

#### **Запись в режиме парковки**

TX4000 перейдет в режим парковки, если автомобиль будет оставаться неподвижным более 5 минут, записывая при этом 1 кадр/сек.

#### **Наблюдение онлайн**

При наличии внешнего монитора TX4000 возможен просмотр видео в реальном времени.

#### **Отложенное выключение питания**

Установите продолжительностью питания в настройках. TX4000 останется включенным и продолжит запись/работу после выключения.

#### **Правила обращения с SD-картами**

Чтобы продлить срок службы SD-карт и избежать проблем, следуйте приведенным ниже указаниям.<br>1. использовать только сові

- 1. Использовать только совместимые SD-карты.
- 2. Используйте только сухие и чистые SD-карты.<br>3. Форматируйте SD-карты не реже одного раза в
- 3. Форматируйте SD-карты не реже одного раза в месяц или когда SDкарта покажется вам поврежденной. При этом уничтожатся все данные, изображения и имена файлов на карте, сокращая количество ошибок при записи.
- 4. Вставляйте и удаляйте SD-карты только из полностью выключенного устройства.
- 5. Перед извлечением SD-карты подождите, пока синий светодиод не по гаснет.
- 6. Срок службы SD-карт, используемых в регистраторе для непрерывной записи, 6 ~ 12 месяцев. Периодически заменяйте их.

# **СПЕЦИФИКАЦИЯ ИНДИКАТОРОВ И ЗУММЕРА**

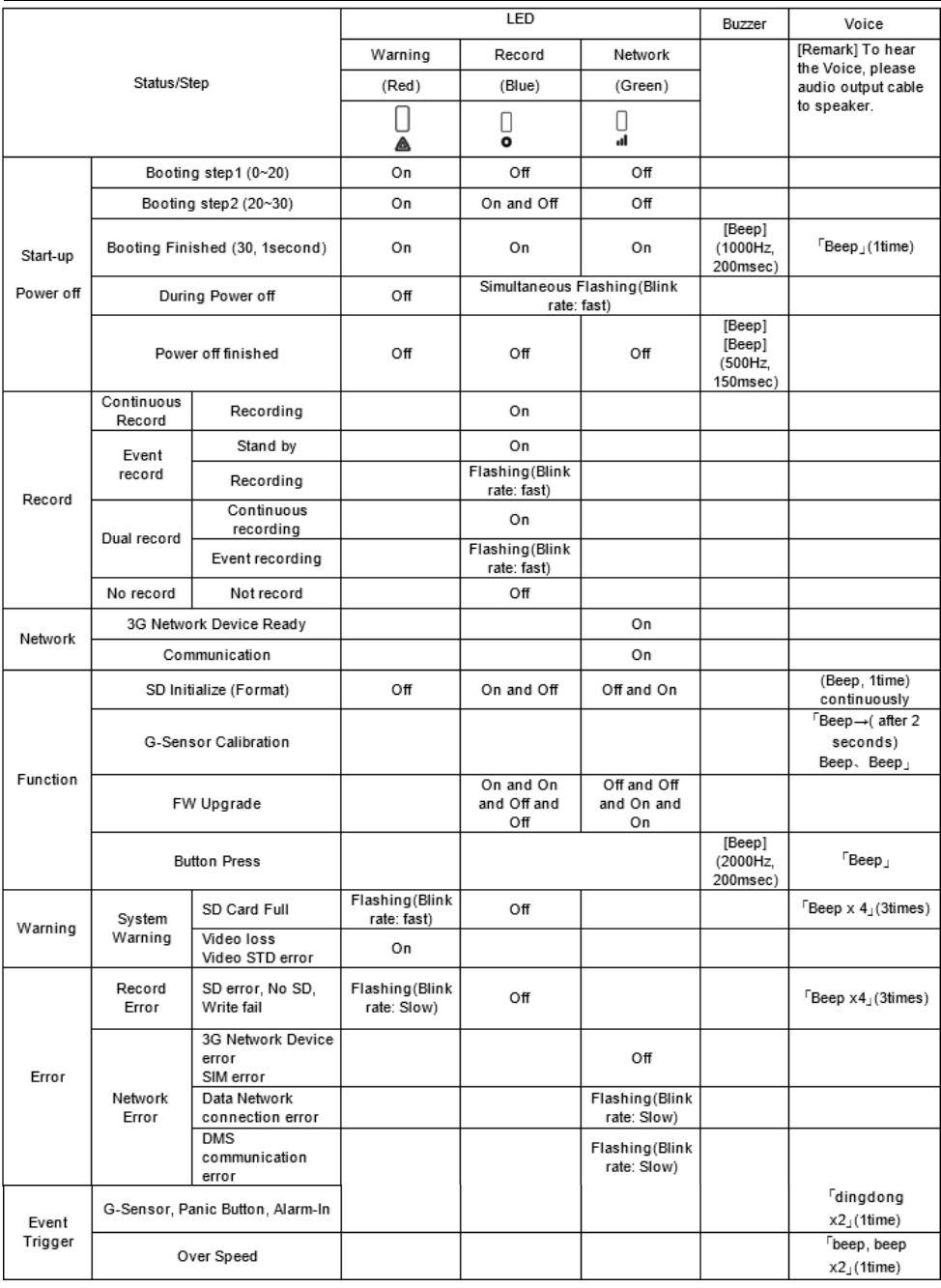

### **МОНТАЖ**

Остановите автомобиль на плоской горизонтальной поверхности. Перед установкой TX40000 выключите двигатель.

- 1) Выберите место для установки TX4000, например, в ящике для перчаток, под приборной панелью, в багажнике.
- 2) Используйте прилагаемую липучку для крепления регистратора TX4000. Липучка должна легко присоединяться и отсоединяться.

ПРИМЕЧАНИЕ. Клейкая лента плохо прилипает к маслу или пыли. Перед нанесением убедитесь, что поверхность чистая.

- 3) Закрепите камеру (продается отдельно) с помощью двухсторонней клейкой ленты на лобовое стекло или другие плоские поверхности, как показано ниже.
- 4) Отрегулируйте обзор камеры. Обеспечьте камере беспрепятственный обзор.

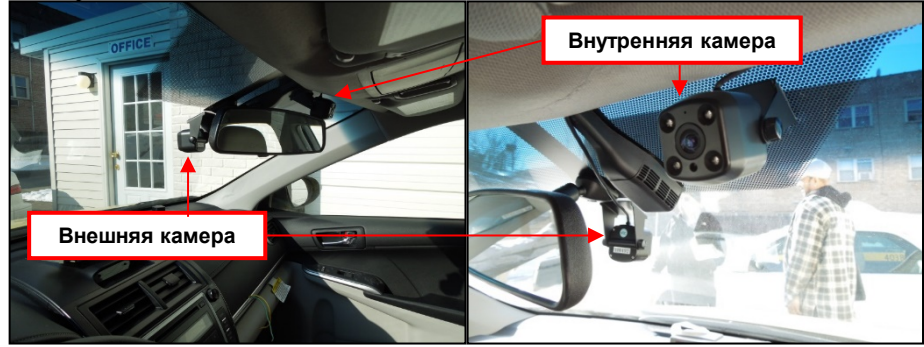

- 4) Установите пульт дистанционного управления на приборную панель в пределах досягаемости с помощью входящей в комплект двухсторонней клейкой ленты.
- 5) Расположите шнур питания аккуратно рядом с облицовкой лобового стекла и дверной стойки. Для TX4000 требуется постоянный источник питания 12/24 В от автомобиля.

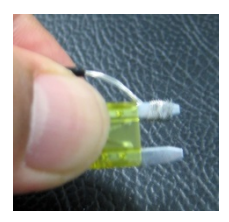

Подключите красный кабель (ак. батарея +) к предохранителю (см. фото ниже), через который выполняется питание двигателя. Белый кабель (ACC +) следует подключить к предохранителю, через который подается питание при запуске двигателя. Кабель заземления должен быть подключен к корпусу автомобиля или отрицательному полюсу аккумулятора. После монтажа запустите двигатель.

### **Работа – просмотр в реальном времени**

Данное изображение можно увидеть только при подключении монитора. Изображение по умолчанию – 2х2 при использовании всех камер. Нажмите кнопку [M2], чтобы выбрать камеру для просмотра. При каждом нажатии выполняется переход к следующей камере, последний вариант - все камеры.

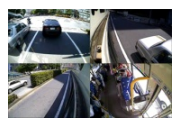

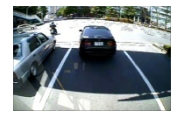

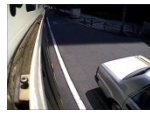

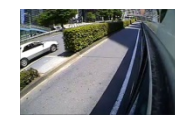

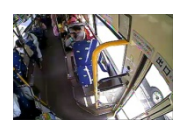

4 камеры (2x2) => камера 1 => камера 2 => камера 3 => камера 4

### **Регулировка осей по положению устройства**

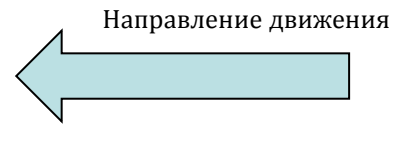

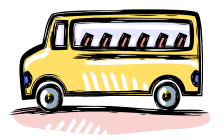

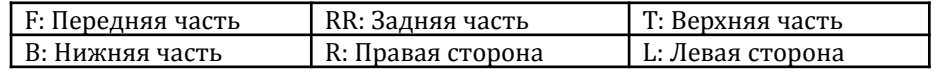

1) Когда устройство находится в вертикальном положении

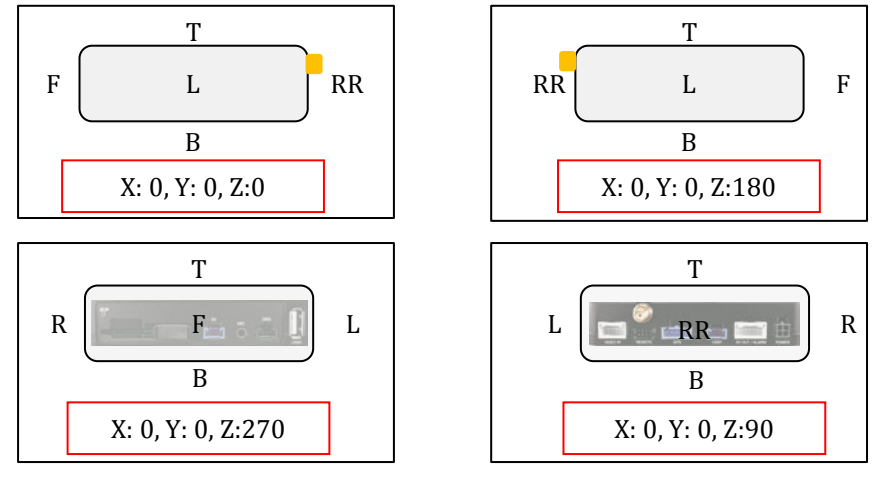

2) Когда устройство находится в перевернутом положении

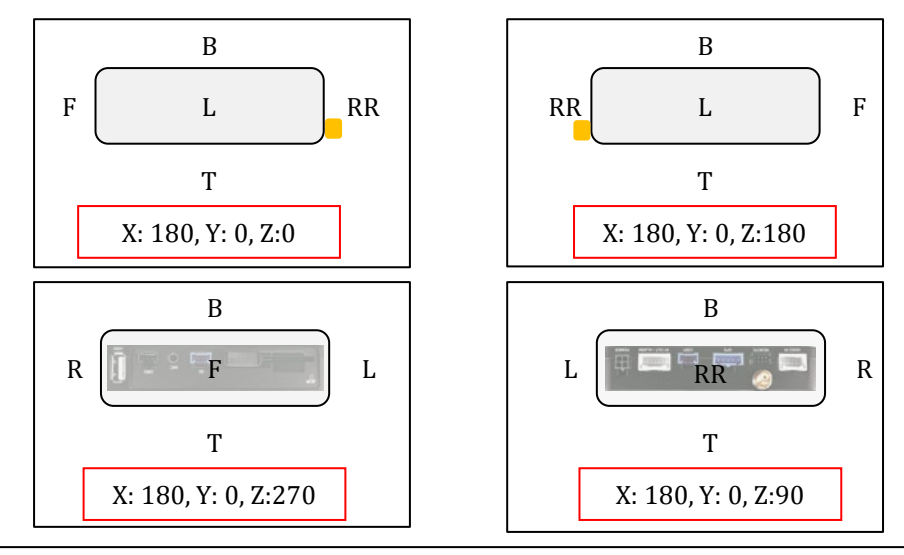

#### 3) Когда устройство находится в боковом положении, ВЕРХНЯЯ ЧАСТЬ направлена влево

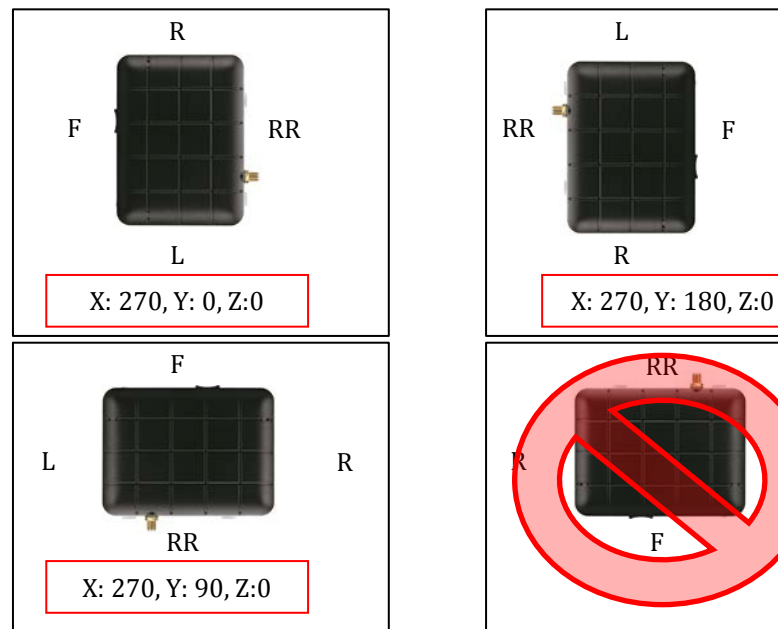

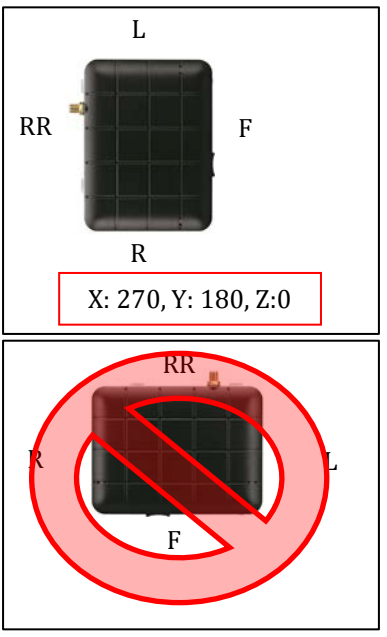

4) Когда устройство находится в боковом положении, ВЕРХНЯЯ ЧАСТЬ направлена вправо

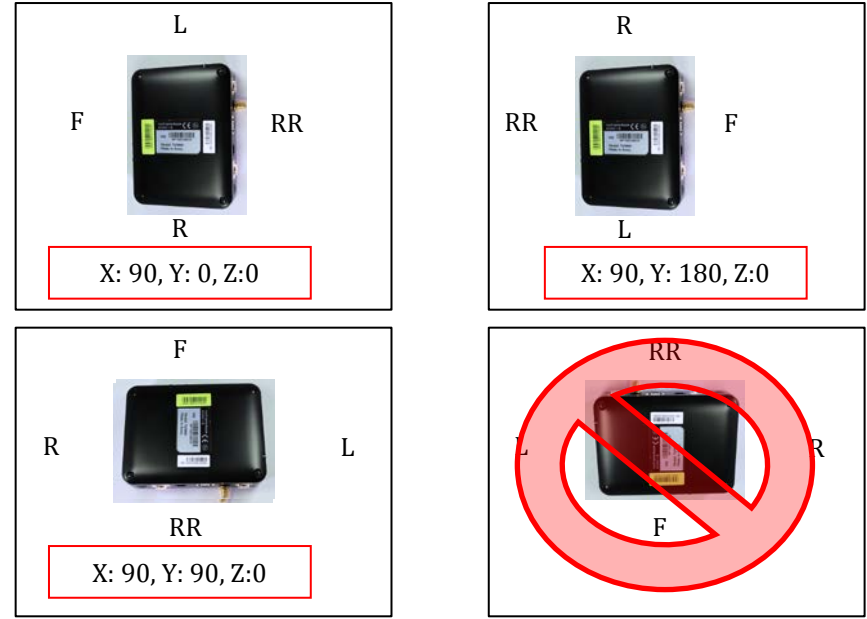

### **Регулировка осей по положению устройства**

#### 5) Когда устройство находится в боковом положении, ВЕРХНЯЯ ЧАСТЬ направлена вперед

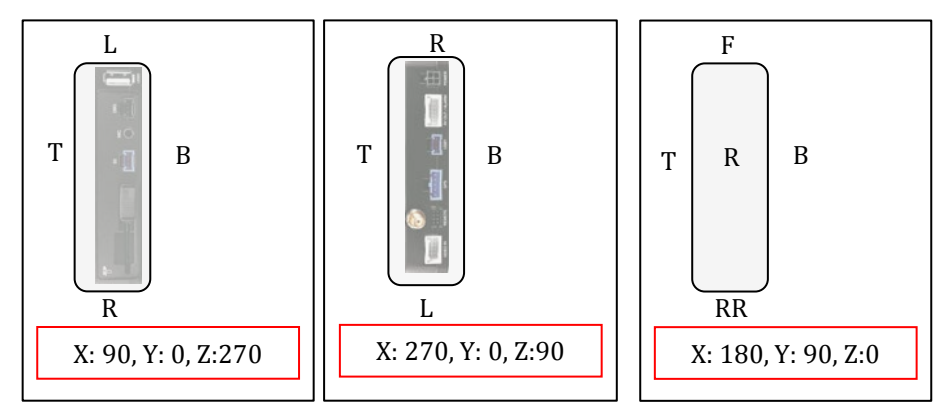

6) Когда устройство находится в боковом положении, ВЕРХНЯЯ ЧАСТЬ напра влена назад

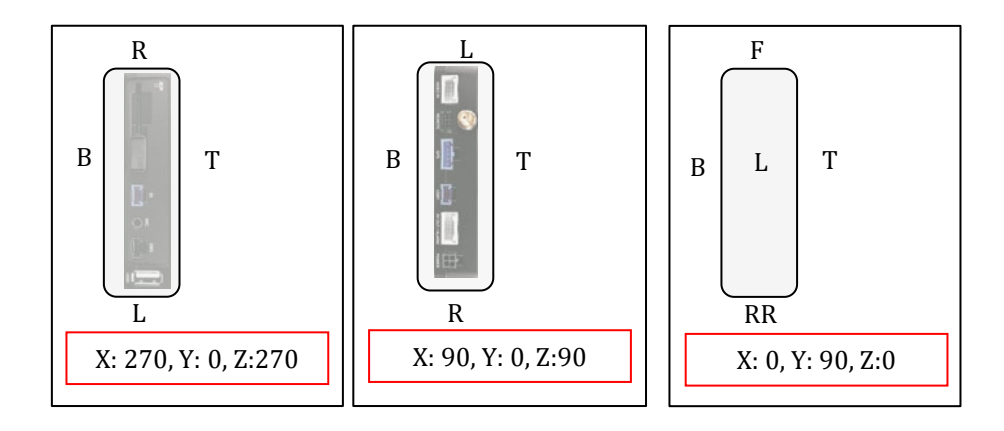

ВНИМАНИЕ! Не допускайте, чтобы передняя панель устройства была обращена вниз.

### **РУКОВОДСТВО ПОЛЬЗОВАТЕЛЯ КОНФИГУРАТОРА**

### **Программное обеспечение конфигуратора TX4000**

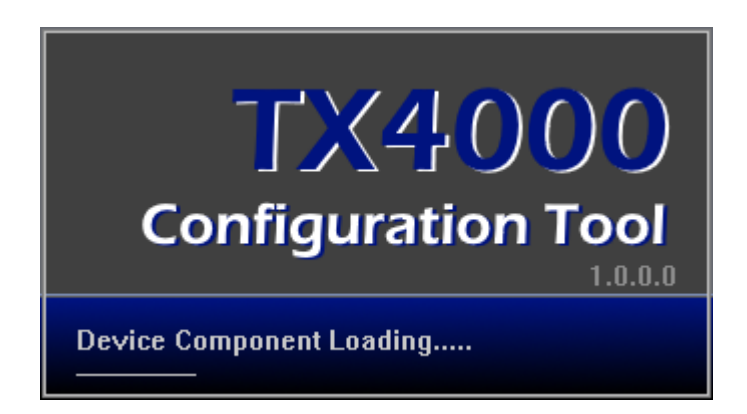

#### **ТРЕБОВАНИЯ К СИСТЕМЕ ПК**

Рекомендуемые спецификации ПК для программного обеспечения конфигуратора.

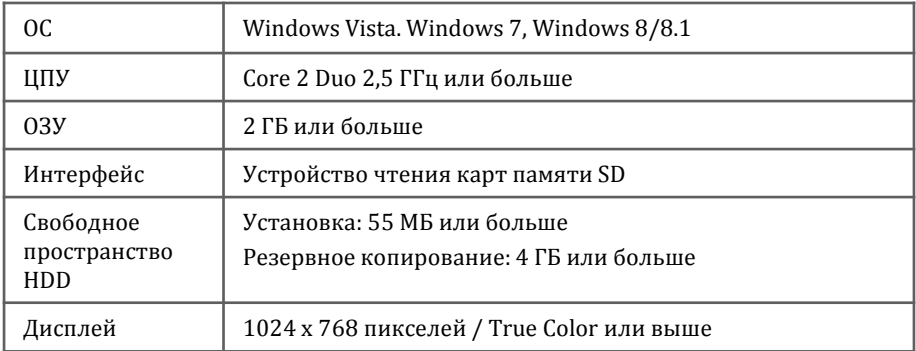

Если ПК не соответствует минимальным системным требованиям, программное обеспечение настройки может работать некорректно.

### **УСТАНОВКА ПО**

Программное обеспечение Configuration Tool TX4000 предоставляется дистрибьютором.

- 1. Дважды нажмите по [setup.exe]
- 2. Выберите язык
- 3. Выберите путь для установки

4. Выберите папку Start Menu (Меню «Пуск» ) следуйте подсказкам диалогового окна.

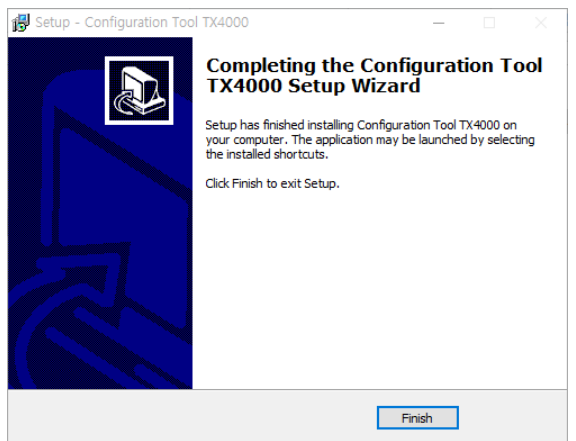

5. На рабочем столе появится значок "Configuration Tool TX4000".

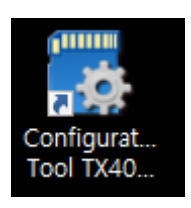

#### **ПРИМЕЧАНИЕ. Отмена установки программного обеспечения Configuration Tool TX4000**

Убедитесь, что программа не запущена и откройте «Панель управления». Выберите «Удалить программу» и удалите программное обеспечение TX4000.

### **ИНИЦИАЛИЗАЦИЯ SD-КАРТЫ**

Initialize SD Card

Нажмите!

Для инициализации SD-карты нажмите на значок, показанный выше, появится следующий экран, выберите карту для инициализации. После выбора нажмите «ОК».

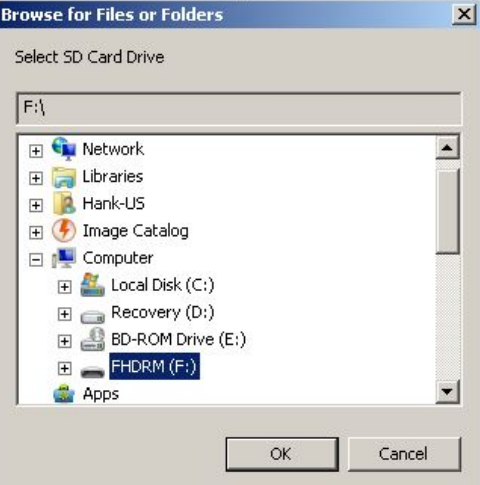

На показанном ниже экране установите флажок Quick Format (Быстрое форматирование) и снимите флажок 'Keep current configuration files' (Сохранить файлы настоящей конфигурации), нажмите Start (Начать), чтобы начать инициализацию.

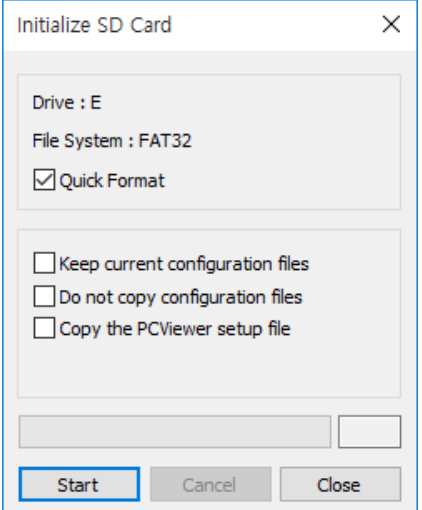

### **НАСТРОЙКА ЗАПИСИ**

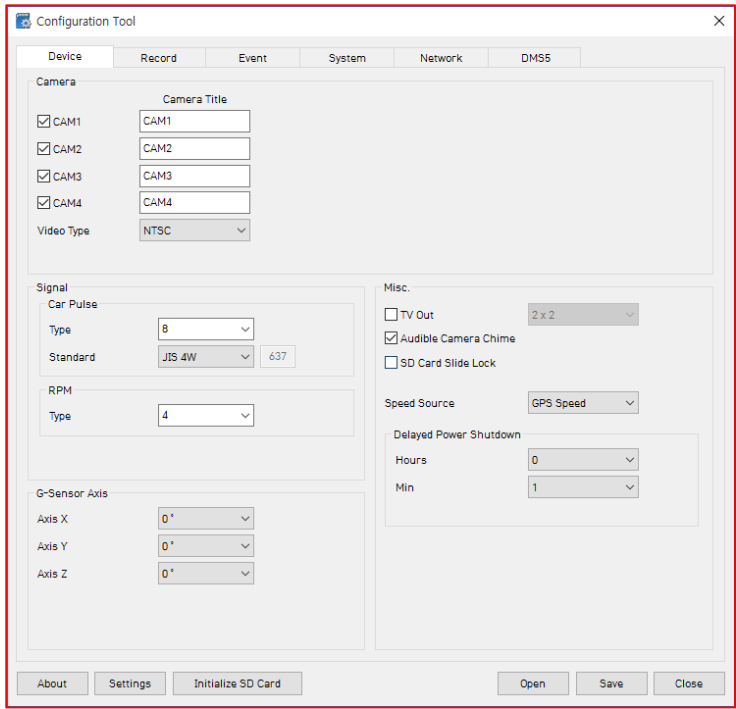

#### **Флажок камеры**

Пометьте все камеры, которые вы хотите использовать.

**Camera Title** (Название камеры)

Используйте алфавит и цифры для переименования (максимум 10 цифр) камер. Новое название будет отображаться на экране в реального времени и во всех записях.

**Video Type**: выберите тип видео "NTSC или PAL"

**Car Pulse Type**: выберите тип импульсов автомобиля.

**Car Pulse Standard**: выберите стандартный импульс автомобиля. **RPM Type**: выберите тип RPM автомобиля.

**G-Sensor Axis:** см. cтр. 14 данного руководства по регулировке осей.

**TV out:** установите флажок, чтобы увидеть экран в реальном времени.

**Audible Camera Chime**: включение и выключение звукового сигнала камеры.

**SD Card Slide Lock**: установите флажок, чтобы заблокировать SD-карту. **Speed Source**: замер скорости "GPS или Pulse" для использования данного устройства.

**Delayed Power Shutdown:** задайте время отложенного выключения питания.

### **НАСТРОЙКИ ЗАПИСИ**

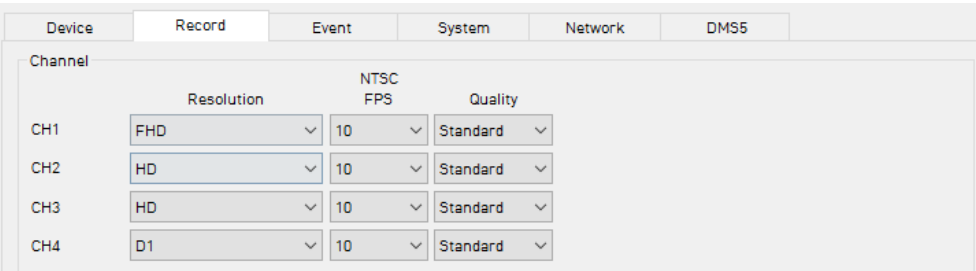

#### **Разрешение**

NTSC: D1 (720x480), HD (1280x720), FHD (1920x1080). PAL: D1 (720x576), HD (1280x720), FHD (1920x1080). **FTS (частота кадров)** 

Отрегулируйте частоту кадров:

 NTSC: 30 к/сек, 15 к/сек, 10 к/сек, 5~1 к/сек PAL: 25 к/сек, 12 к/сек, 10 к/сек, 5~1 к/сек **Quality (качество):** Standard (станд.), High (выс.), Super (супер)

**Частота кадров записи (к/сек ). Правила и скорость потока**

- 1. FHD: 2 канала макс. 30 к/сек (NTSC) или макс. 25 к/сек (PAL)
- 2. HD: 3 канала макс. 60 к/сек (NTSC) или макс. 50 к/сек (PAL)
- 3. D1: 4 канала макс. 120 к/сек (NTSC) или макс. 100 к/сек(PAL)
- 4. Канал 3 (камера No.3): поддержка HD или камеры D1
- 5. Канал l 4 (камера No.4): поддержка только камеры D1.
- 6. Вычисление общей частоты кадров NTSC: (FHD к/сек x 4) + (HD к/сек x 2) + (D1 к/сек) ≦ 120 к/сек PAL: (FHD к/сек x 4) + (HD к/сек x 2) + (D1 к/сек)  $\leq 100$  к/сек

#### **Максимальная скорость потока (качество видео)**

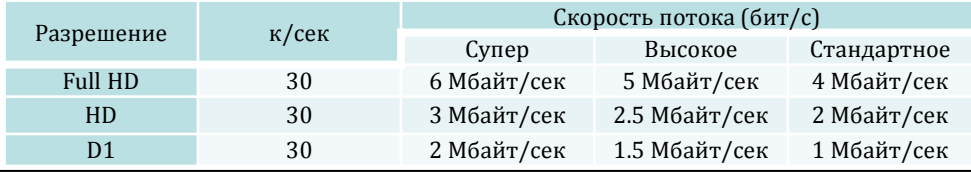

# **НАСТРОЙКА ЗАПИСИ**

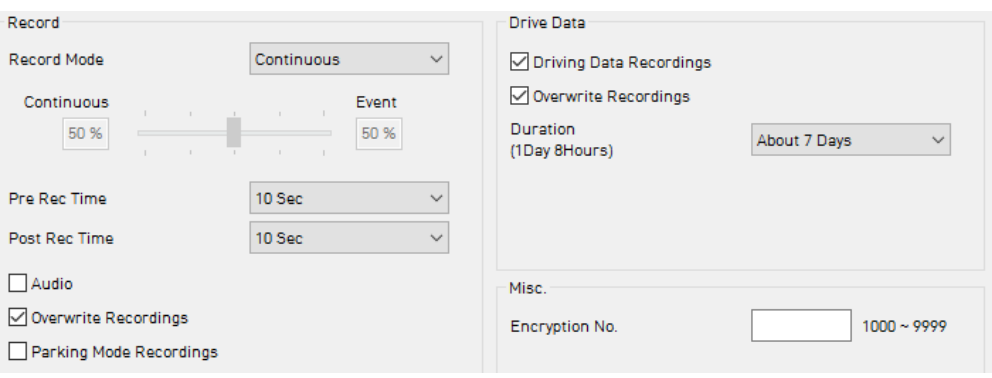

#### **Record Mode** (режим записи)

- Continuous (непрерывный) (постоянная запись при питании постоянным током 12/24 В.)
- Event (по событию) (запись автоматически начинается по команде G-сенсора или тревожной кнопки.)
- Dual (двойной) (скорость непрерывной записи составляет 1 кадр/с, а запись события выполняется в соответствии с настройкой.)
- Do not record (нет записи)

**Pre Rec Time / Post Rec Time** (время до/после записи)

Задайте время до/после события от 5 секунд до 20 секунд

#### **Audio:** запись звука

#### **Overwrite Recordings** (запись поверх )

Эта функция позволяет устройству автоматически перезаписывать старые файлы на SD-карте. Вы можете перезаписать файлы, записанные непрерывно, в случае аварии или по команде G-сенсора.

#### **Parking Mode Recordings** (запись в режиме парковки)

Если автомобиль припаркован более 5 минут, частота кадров записи будет 1к/сек. Когда автомобиль снова начнет двигаться, запись частоты кадров вернется к исходной настройке.

#### **Drive Data** (данные вождения)

Данные GPS и данные G-сенсора будут записываться с видео, и в то же время эти данные будут записываться отдельно, это «Данные вождения (drv-файл)». Для этого установите флажок Check Driving Data Recordings.

Варианты: от "about 1 day" (примерно 1 день) до "about 30 days" (примерно 30 дней). **Encryption No. (Stream password)** (номер шифрования (пароль потока)

Для записанных данных можно установить дополнительный 4-значный пароль от 1000 до 9999. После установки пароля сохраните запись в безопасном месте, без пароля просмотр записанного видео невозможен.

### **НАСТРОЙКА СОБЫТИЯ**

#### **Настройка события**

Можно настроить устройство на запись при срабатывании G-сенсора, тревожной кнопки, превышении лимита скорости GPS и сигналов тревоги.

Также можно установить длительность выхода сигнала тревоги для каждого события.

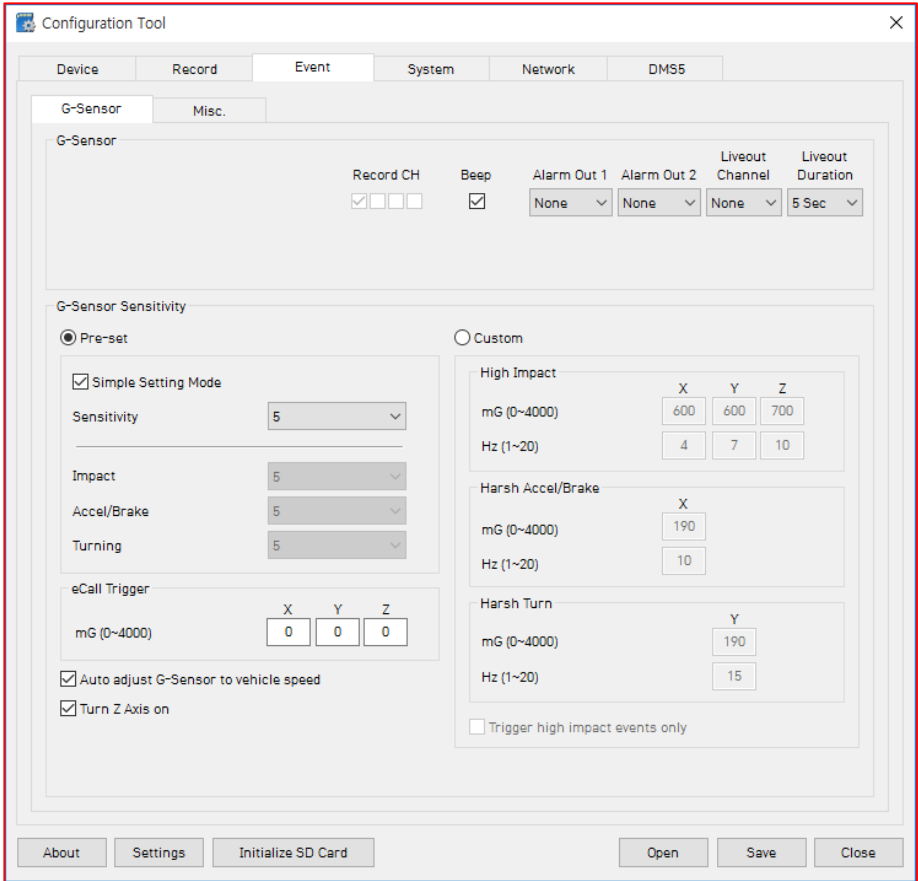

**G-Sensor Sensitivity:** (чувствительность G-сенсора)**:** чувствительность сенсора удара может быть установлена в Simple setting Mode (Простой режим настройки) или Custom (Пользовательский). Простая настройка позволяет установить чувствительность: 9 (высокая), 5 (средняя) или 1 (низкая).

В пользовательской настройке можно установить 3 различных значения сенсора удара.

**Auto adjust G-Sensor to Vehicle speed** (Автоматическая настройка G-сенсора на скорость автомобиля)

После установки флажка TX4000 автоматически уменьшает чувствительность Gсенсора при более высоких скоростях автомобиля, чтобы компенсировать естественно возникающую из-за скорости силу инерции.

### **НАСТРОЙКА СОБЫТИЯ**

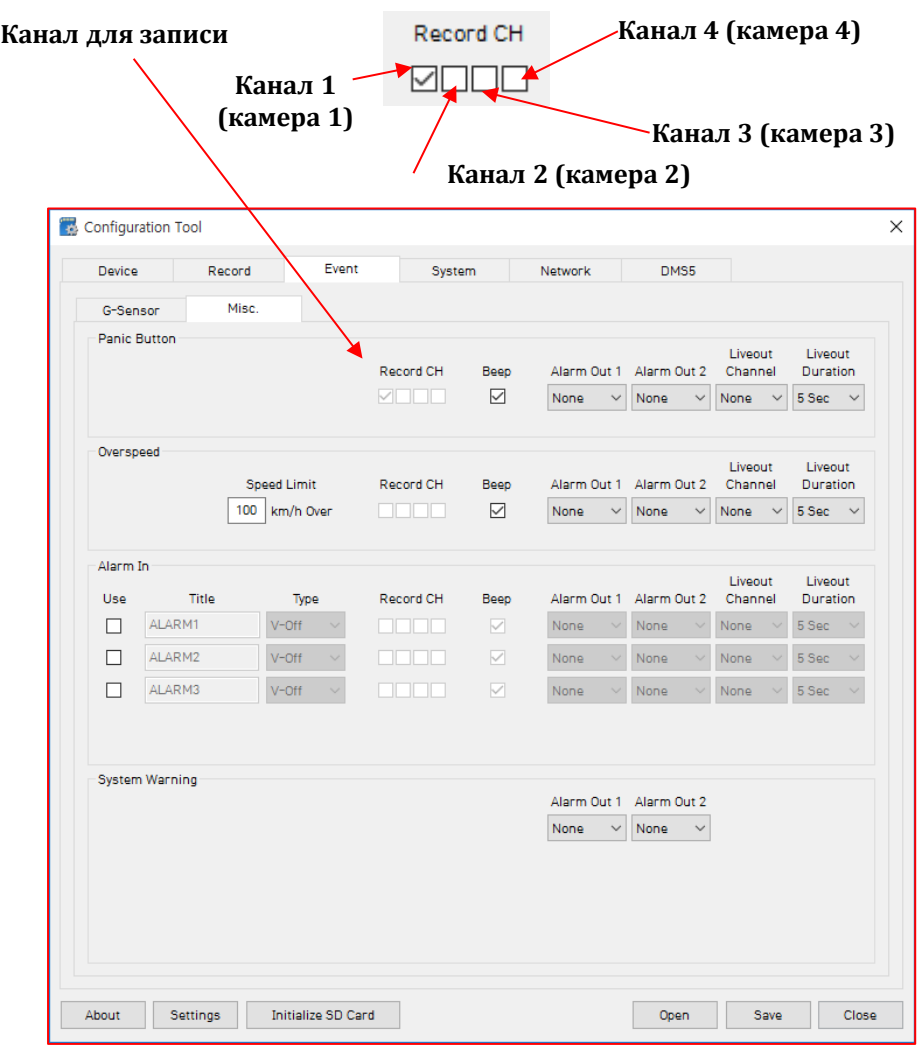

**Over Speed:** скорость автомобиля превышает ограничение скорости более 5 секунд.

**System Warning:** предупреждение системы: ошибка SD-карты, потеря видеосигнала, ошибка видеостандарта.

### **НАСТРОЙКА СИСТЕМЫ**

Эта опция позволяет задавать часовой пояс, синхронизацию времени от GPS, идентификатор автомобиля и водителя.

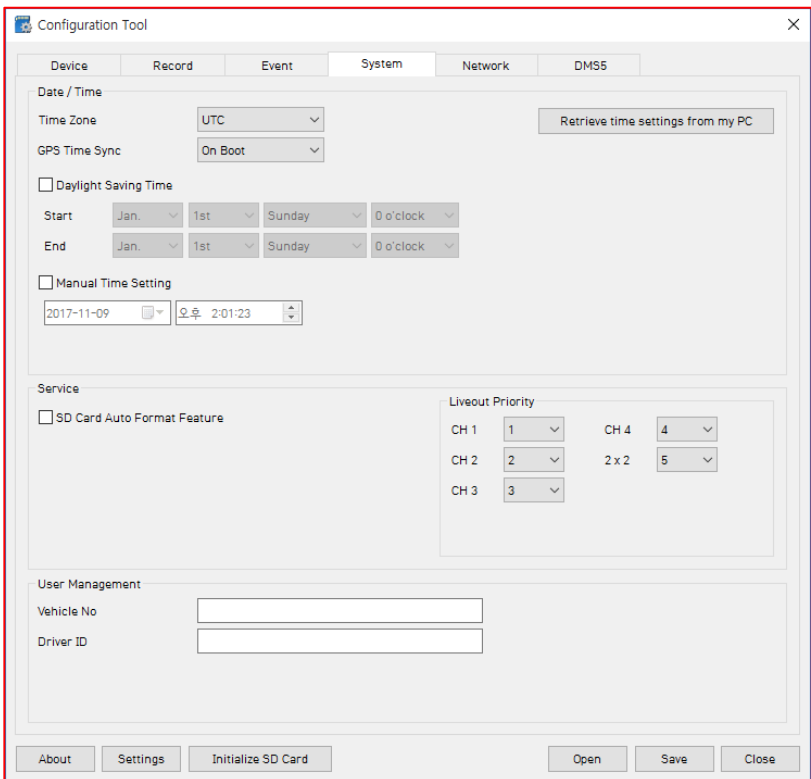

**SD Card Auto Format Feature** (автоформатирование SD-карты)**:** при наличии ошибки SD-карты и невозможности записи выполняется форматирование карты и удаление всех данных.

### **НАСТРОЙКА СЕТИ**

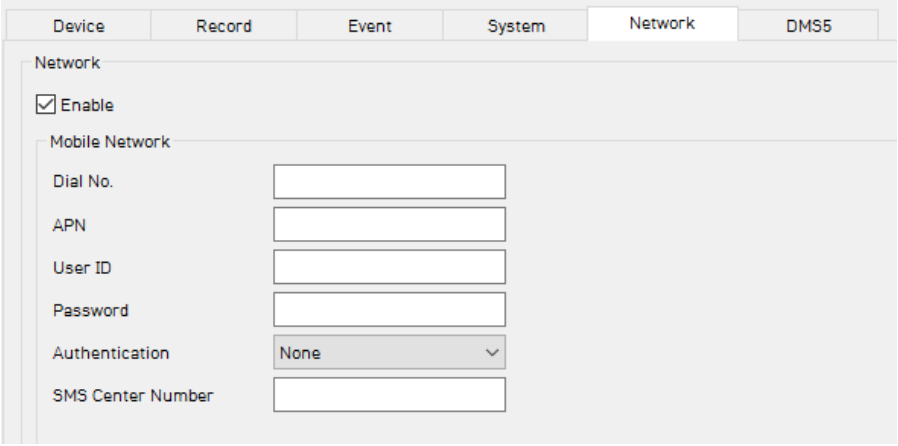

Установите флажок Enable для использования 3G-соединения.

Настройте такие параметры, как номер набора, APN, пароль, идентификатор пользователя, аутентификация.

Для получения этих настроек обратитесь к веб-сайту поставщика SIM-карты.

### **НАСТРОЙКА DMS5**

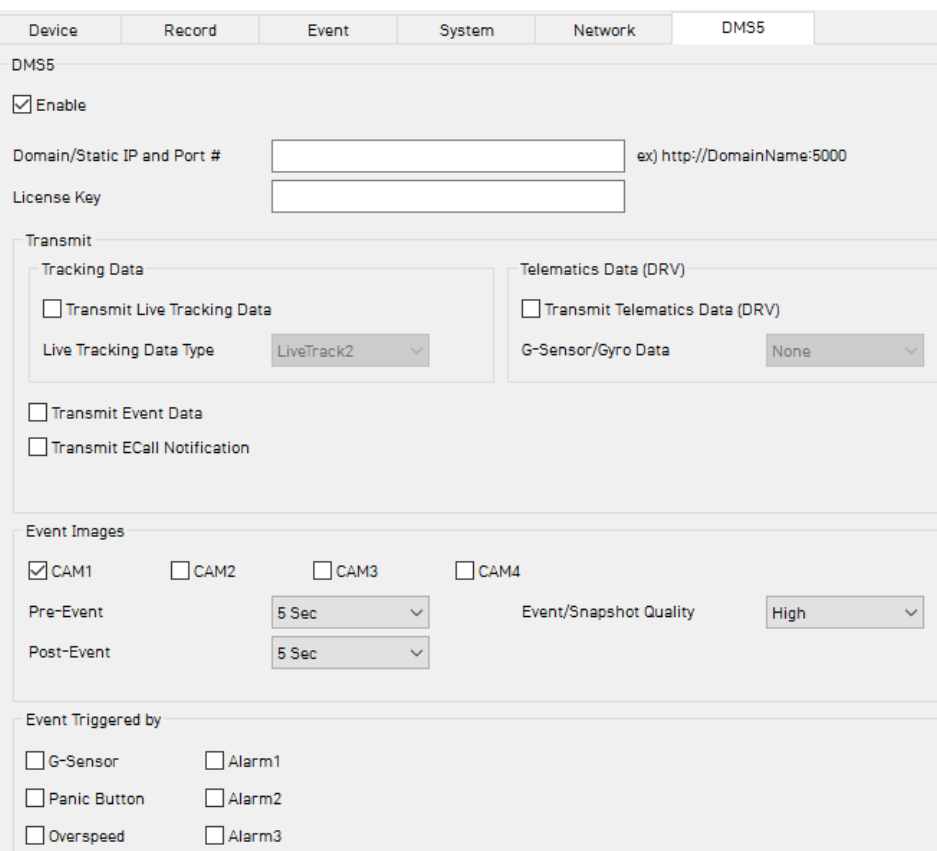

Установите домен/статический IP-адрес и номер порта

Ключ лицензии по умолчанию: «DASKEY\_001»

Выберите параметры:

- Transmit Live Tracking Data (Передача данных отслеживания местоположения в реальном времени)
- Transmit Event Data (Передача данных события)
- Transmit Telematics Data (DRV) (Передача данных телематики) Затем выберите события

Свяжитесь со своим дистрибьютором, чтобы установить лицензию DMS5, связанную с сервером.

### **РУКОВОДСТВО ПОЛЬЗОВАТЕЛЯ ПО**

### **Программное обеспечение PC Viewer**

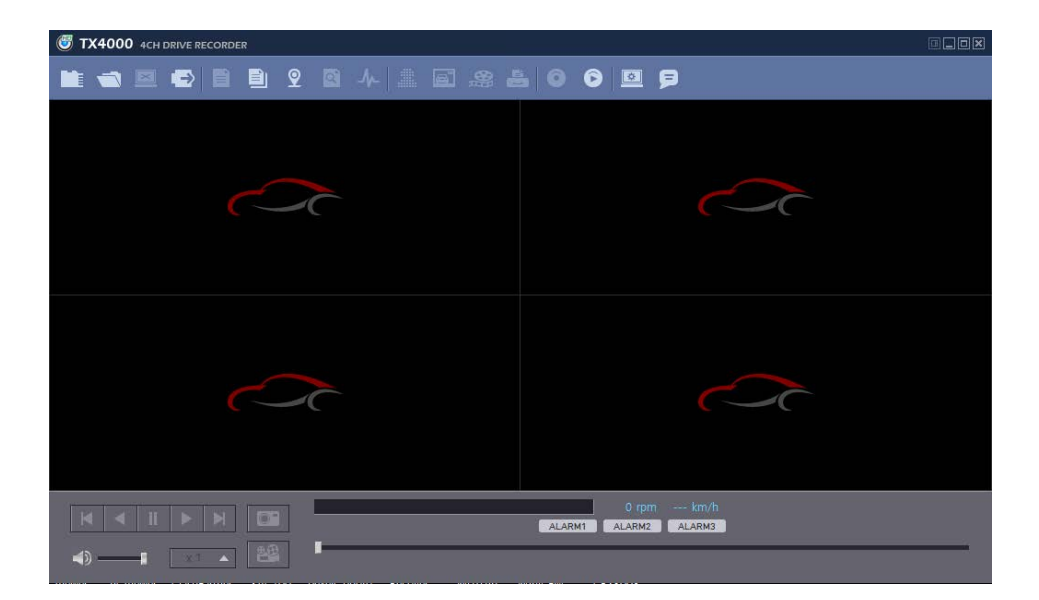

#### **ТРЕБОВАНИЯ К СИСТЕМЕ ПК**

#### Рекомендуемые спецификации ПК для ПО PC Viewer

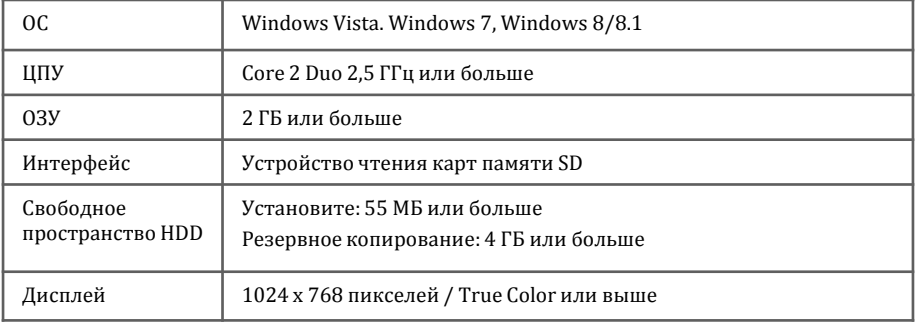

Если ПК не соответствует минимальным системным требованиям, программное обеспечение PC Viewer может работать некорректно.

### **УСТАНОВКА ПРОГРАММЫ**

Программное обеспечение PC Viewer находится на прилагаемой SD-карте. (Также доступно на нашем веб-сайте.)

1. Подключите SD-карту к компьютеру (если на вашем компьютере нет слота для SD-карт, используйте USB-устройство чтения карт SD) и откройте «Мой компьютер».

2. Щелкните правой кнопкой мыши по диску "FHDRM" и выберите [Open]

- 3. Дважды щелкните по [setup.exe] в папке [pcsw].
- 4. Выберите язык и следуйте подсказкам диалогового окна.

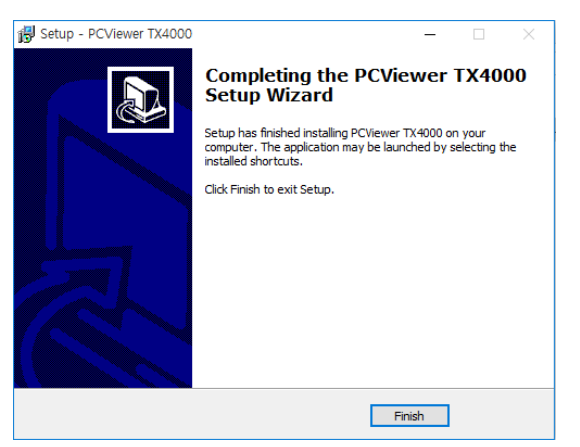

5. На рабочем столе появится значок "PC Viewer TX4000".

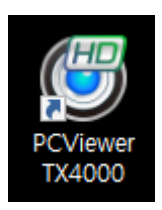

#### **ПРИМЕЧАНИЕ. Удаление программного обеспечения PC Viewer**

Убедитесь, что программа не запущена и откройте «Панель управления», выберите «Удалить программу» и удалите программное обеспечение PC Viewer.

### **НАСТРОЙКА PC VIEWER**

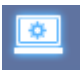

#### **Настройка просмотра**

Этот параметр предназначен для самого программного обеспечения PC Viewer. Для установки регистратора см. стр 17.

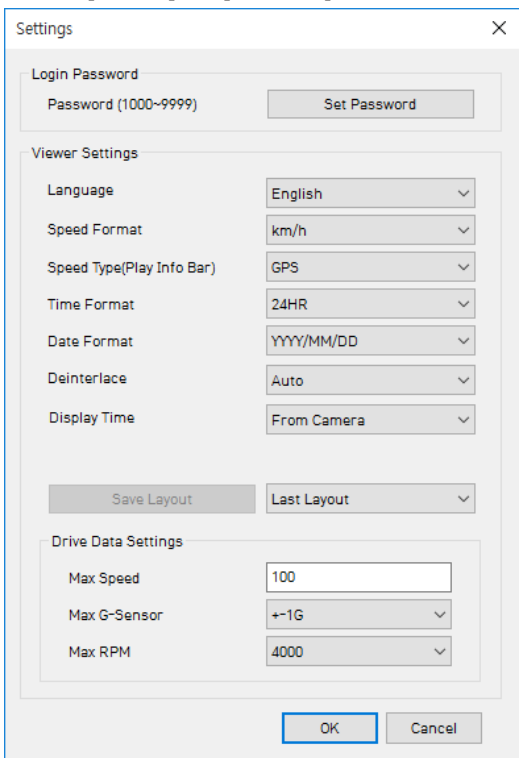

Нажмите на кнопку 'Password'(пароль). Пароль для ПО PC Viewer Software задается в диапазоне: 1000-9999.

Форматы Speed (скорость) и Date (дата) будут установлены автоматически в соответствии с настройками ПК. Их можно изменить с помощью данного меню настройки ПО.

**Display time**: выберите время для просмотра. Либо время записи на TX4000 или локальное время вашего ПК.

**Last Layout**: программа будет запущена в том же виде, в котором закрывалась.

**Default Layout**: программа запустится в формате по умолчанию.

**Drive Data Settings:** шкалы графика в окне данных вождения будут изменены в соответствии с настройками.

### **ОТКРЫТИЕ SD-КАРТЫ**

#### **Вставьте SD-карту в компьютер**

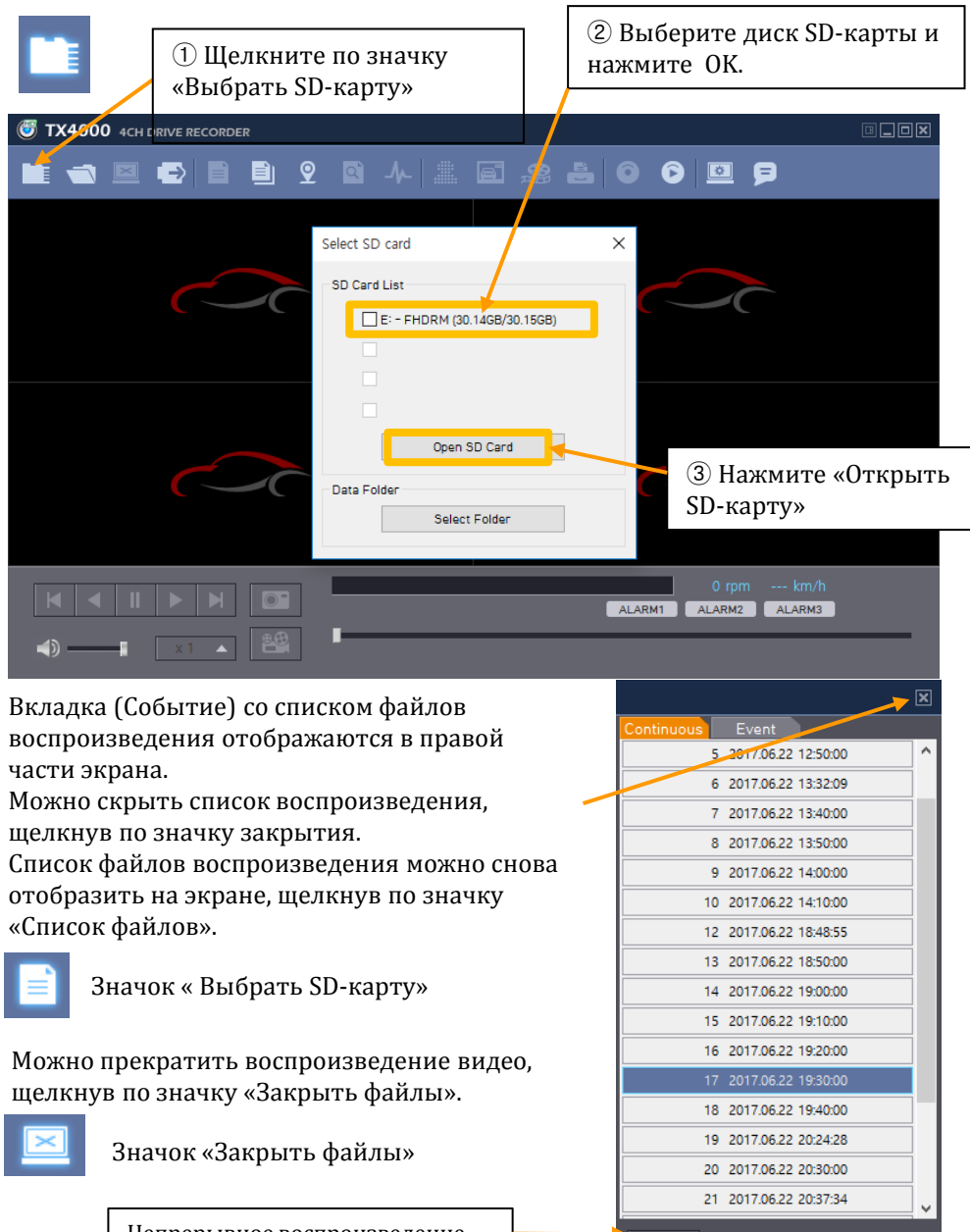

Непрерывное воспроизведение следующего файла.

圖

Если нужно воспроизвести определенный файл, скопированный на ПК или SD-карту, щелкните по значку «Открыть файлы».

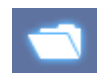

Значок «Открыть файлы»

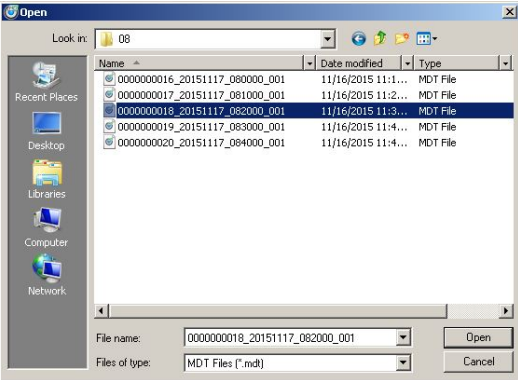

Выберите файл MDT, который хотите воспроизвести, и нажмите "Open" (Открыть).

Появится изображение выбранного файла, щелкните "Play" (Воспроизведение), чтобы воспроизвести файл.

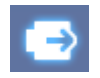

Значок «Извлечь SD-карту»

В завершение щелкните по значку «Извлечь SD-карту» и извлеките SDкарту из ПК.

Ŕ. Или используйте кнопку "Safely Remove Hardware and Eject Media" (Безопасное извлечение устройства и извлечение носителя) на ПК.

### **ВОСПРОИЗВЕДЕНИЕ**

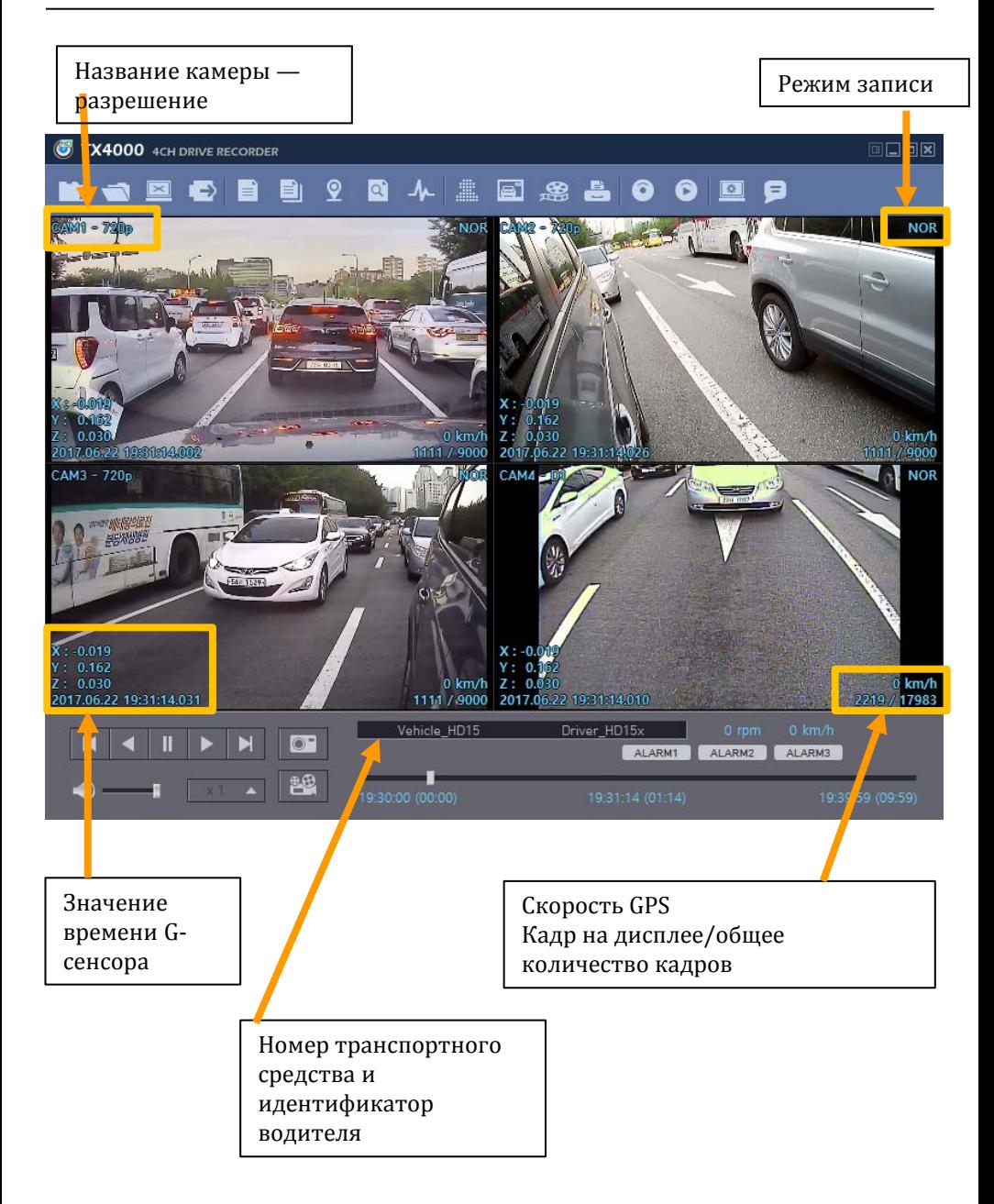

### **ВОСПРОИЗВЕДЕНИЕ**

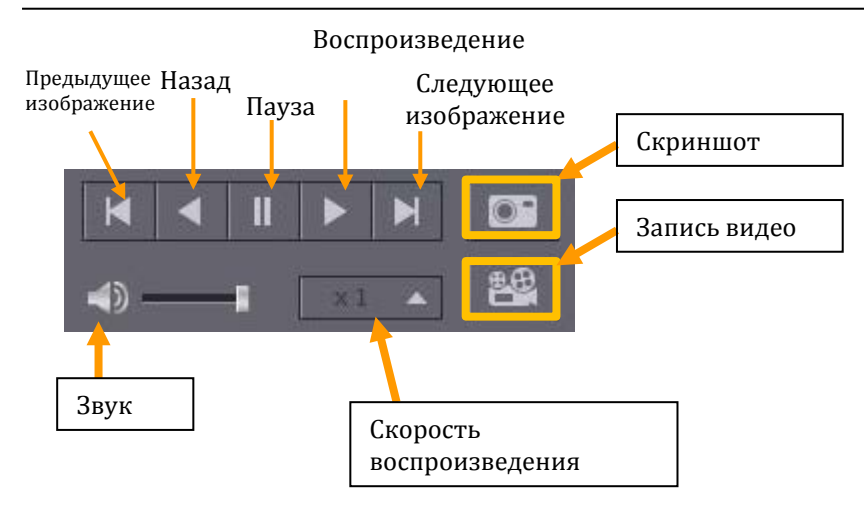

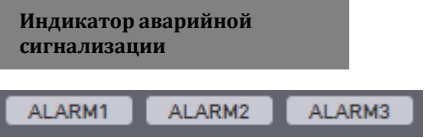

#### **Панель управления воспроизведением**

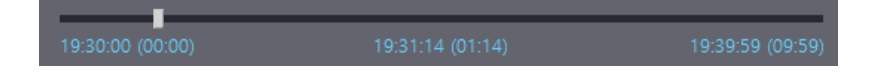

### **ДАННЫЕ ВОЖДЕНИЯ**

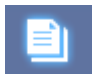

Значок «Данные вождения»

По умолчанию отображаются только графики G-сенсора, но можно добавить другую информацию, установив флажки в верхней части экрана.

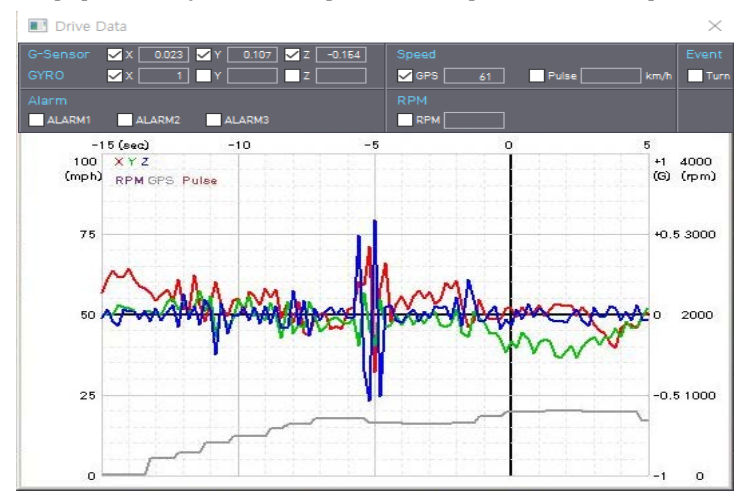

**G-Sensor:** (ось X: красная, ось Y: зеленая, ось Z: синяя в зависимости от расположения основного блока) отображается с калибровкой нулевой точки данных и с положительными ударами (+), отрицательными ударами (-).

Значение G-сенсора X : вперед и назад (например, быстрый тормоз или быстрый старт).

Значение G-сенсора Y: влево и вправо (например, быстрый поворот). Значение G-сенсора Z : вверх вниз.

**GYRO:** отображение показаний гироскопа

**Speed**: скорость, измеренная GPS отображается серым цветом.

**RPM**: количество оборотов обозначается фиолетовым.

**ALARM**: : тревоги отображаются в нижней части экрана серой полосой, означающей, что активация выполнена.

### **КАРТА ОТСЛЕЖИВАНИЯ**

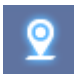

Значок «Карта отслеживания»

Маршрут отображается на карте Google.

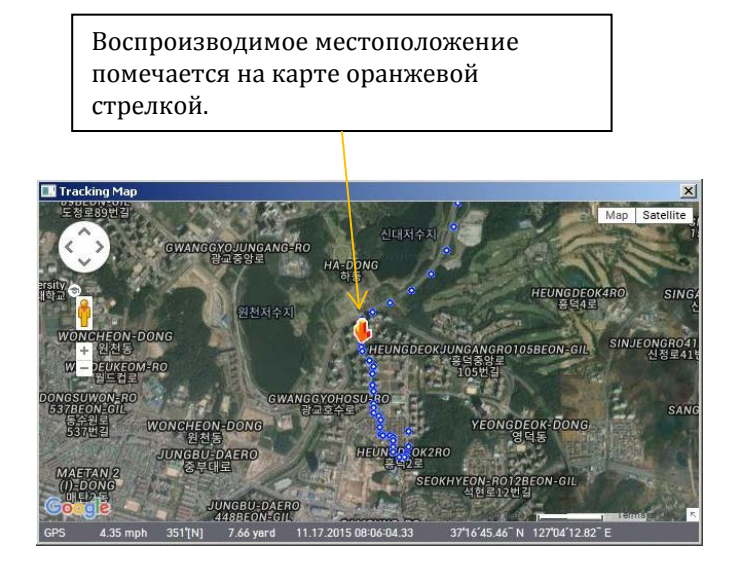

Синяя линия показывает маршрут.

Чтобы увидеть маршрут и положение на карте Google, данные GPS должны быть записаны с помощью видео.

Чтобы увидеть карту, ПК должен быть подключен к Интернету.

### **ПОИСК ПО СОБЫТИЮ**

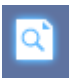

Значок «Поиск по событию»

«Поиск по событию» помогает быстро найти конкретные данные.

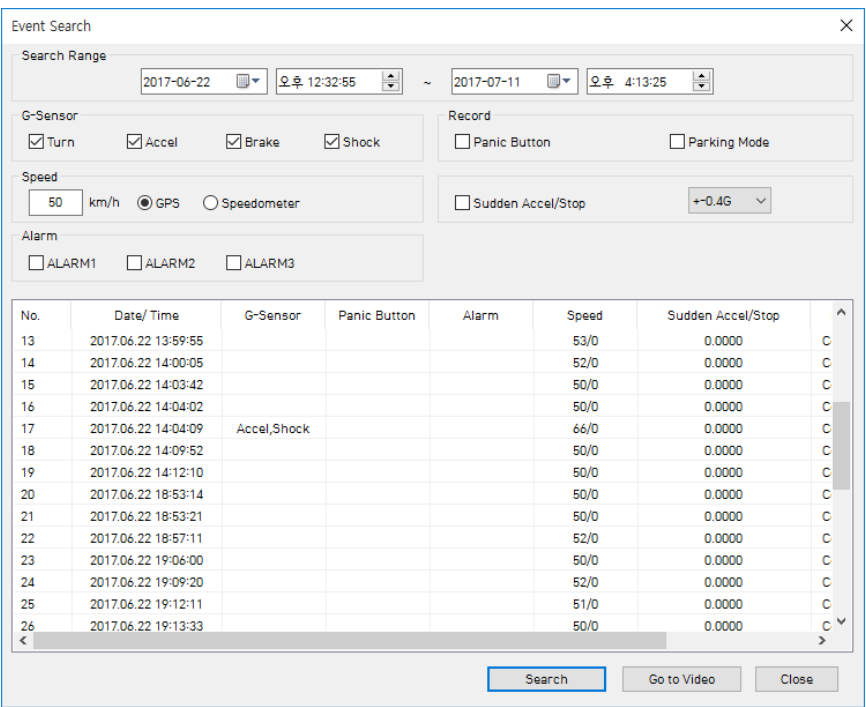

Выберите "Search Range" (Диапазон поиска) и "Search Conditions" (Условия поиска)

Затем нажмите кнопку «Поиск».

Выберите событие из списка поиска и нажмите "Go to Video" (Перейти к видео), чтобы посмотреть видео.

### **НАСТРОЙКА КОНФИДЕНЦИАЛЬНОСТИ**

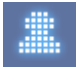

Значок «Настройка конфиденциальности»

Установите на видео участок из мозаики для защиты конфиденциальности.

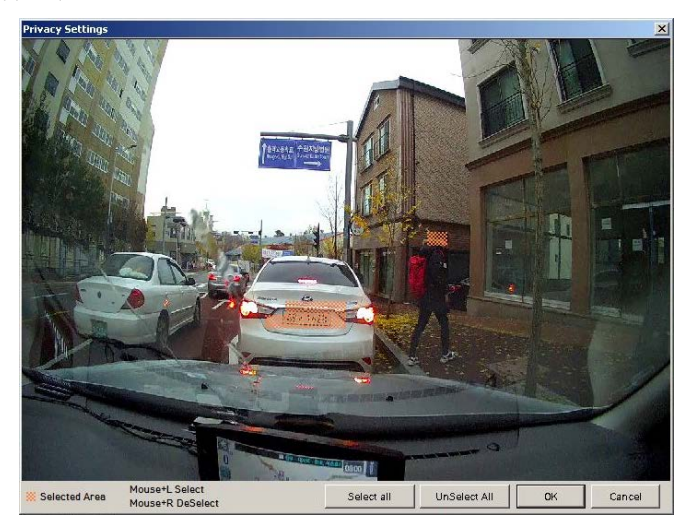

При резервном копировании данных в формате JPG или AVI и воспроизведении с помощью программы просмотра можно закрыть нужные участки рисунком из мозаики.

Для этого поставьте видео на паузу и нажмите кнопку Privacy settings (Настройка конфиденциальности). Появится экран настроек конфиденциальности.

Сделайте невидимой область, которую вы хотите защитить, щелкнув левой кнопкой мыши по нужному участку. Можно выбрать несколько участков.

Также можно снять выделение, щелкнув правой кнопкой мыши по закрытому участку.

Чтобы выделить все или удалить все, нажмите 'Select all' или 'UnSelect All' внизу соответственно.

Приостановите воспроизведение и щелкните по значку «Сохранить JPG» для создания JPG-изображения.

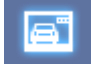

#### Значок «Сохранить JPG»

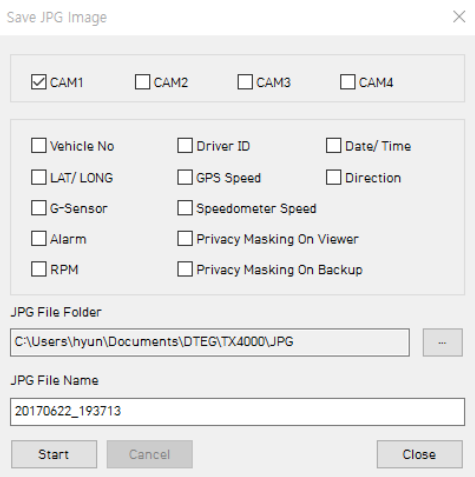

Приостановите воспроизведение и щелкните по значку «Сохранить MP4» для создания файла MP4.

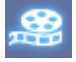

#### Значок «Сохранить MP4»

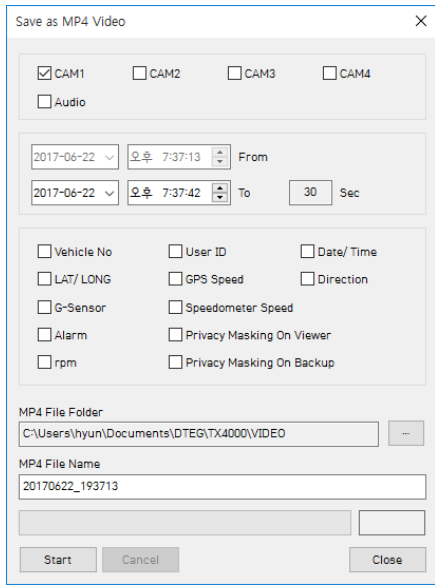

### **ПЕЧАТЬ ИЗОБРАЖЕНИЯ**

Приостановите воспроизведение и щелкните по значку «Печать изображения».

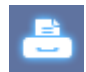

#### Значок «Печать изображения»

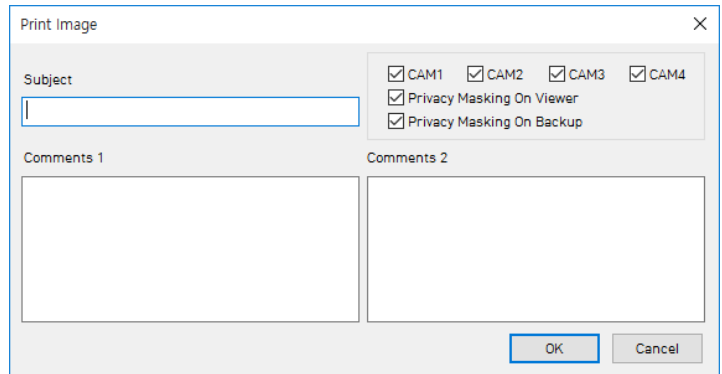

#### Укажите тему и комментарии 1 и комментарии 2

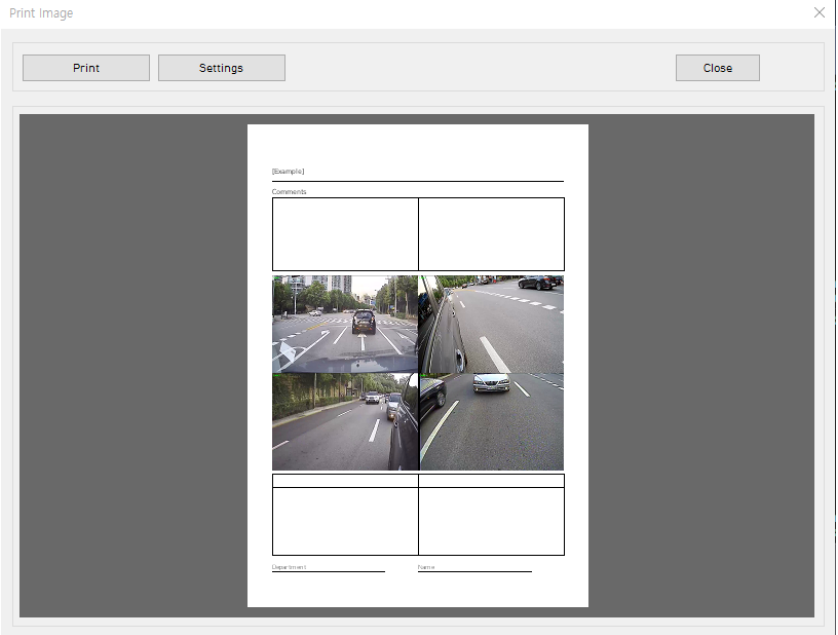

Измените при необходимости параметры принтера, формат/ориентацию бумаги.

### **РЕЗЕРВНОЕ КОПИРОВАНИЕ ФАЙЛОВ**

#### Сделайте резервную копию записанных данных на ПК. Можно сохранять данные по типу для простого управления.

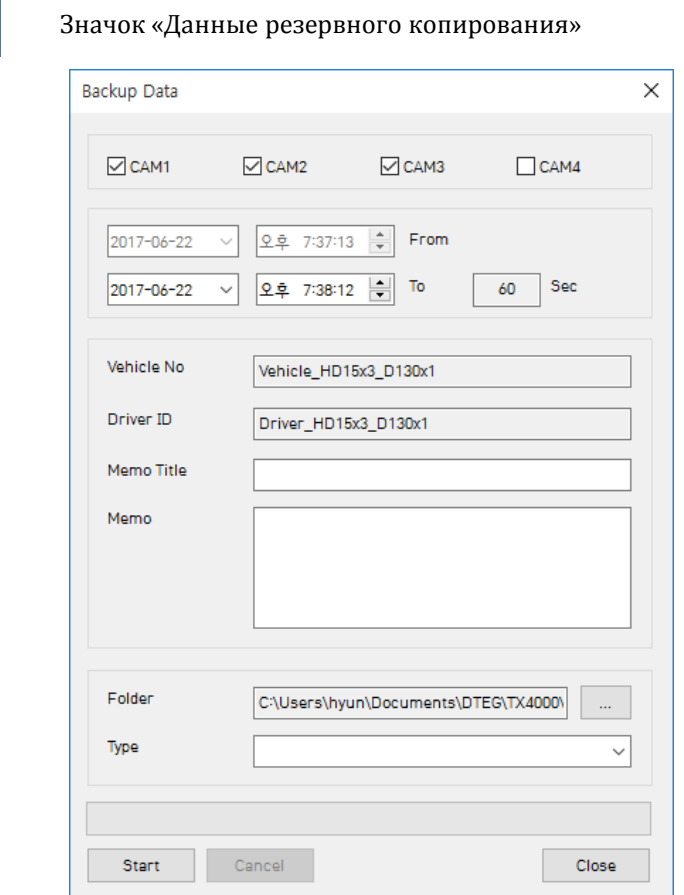

Время начала — время, когда видео было приостановлено, как только вы начнете этот процесс, станет невозможно изменить время.

Установите время резервного копирования и введите Title (Название) и Memo (Комментарии).

Введите Type (Тип) и выберите [Start].

Максимальное время резервного копирования — один час.

### **СПИСОК И ЭКСПОРТ РЕЗЕРВНЫХ ДАННЫХ**

Вы можете использовать список резервного копирования данных для упрощения воспроизведения файлов скопированных данных.

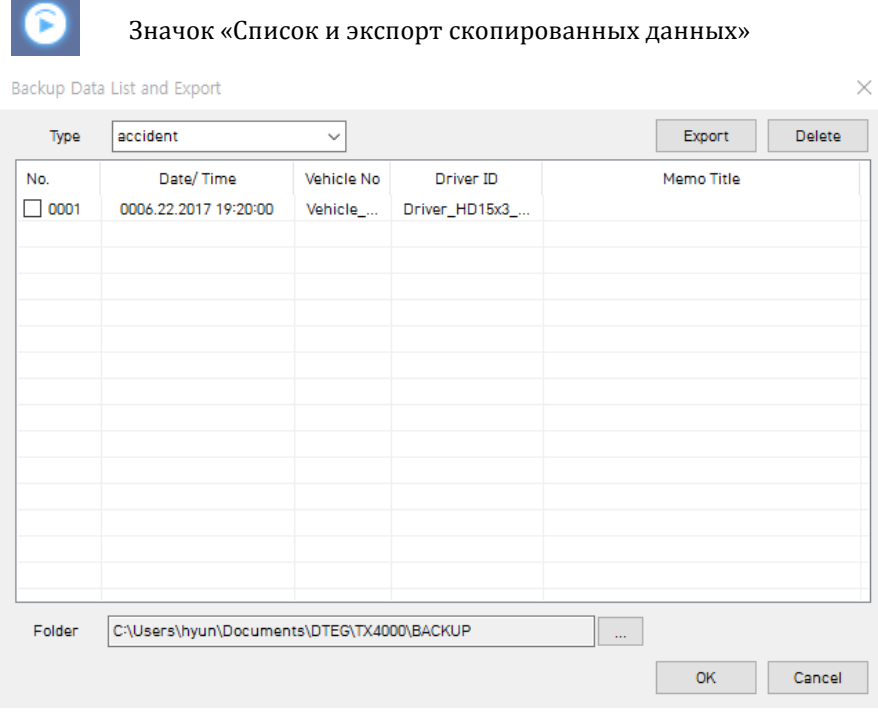

Выберите папку, в которой находятся скопированные файлы, в нижней части экрана.

(Автоматически отобразится последняя папка, в которую был выполнен вход.)

Затем выберите тип, прокрутив список параметров.

Файлы перечислены с указанием "Date/Time, Vehicle ID, Driver ID, Memo Title" (Дата / время, идентификатор автомобиля, идентификатор водителя, название, комментарии).

Установите флажок рядом с файлом, который вы хотите воспроизвести, и нажмите «OK».

# **СПЕЦИФИКАЦИЯ**

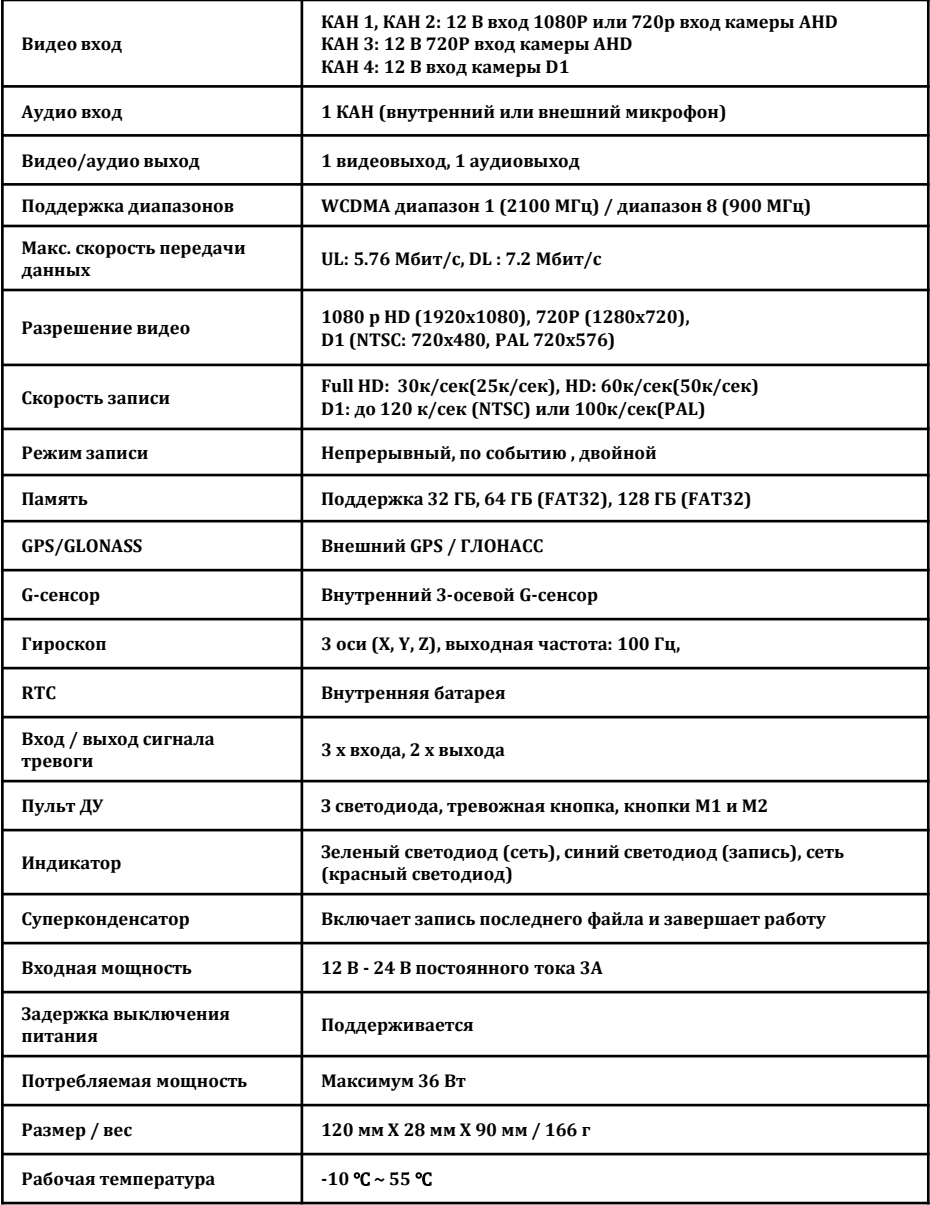

### **ПРИЛОЖЕНИЕ ─ таблица времени записи**

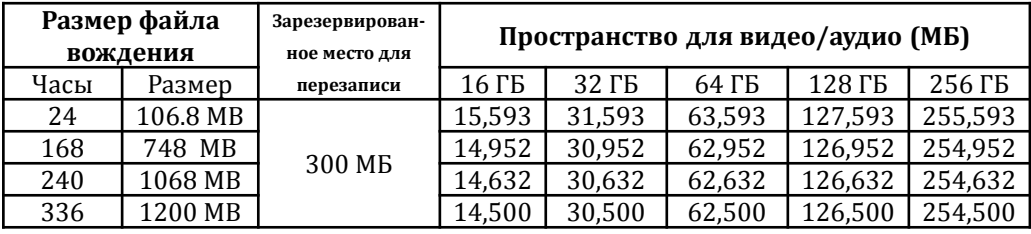

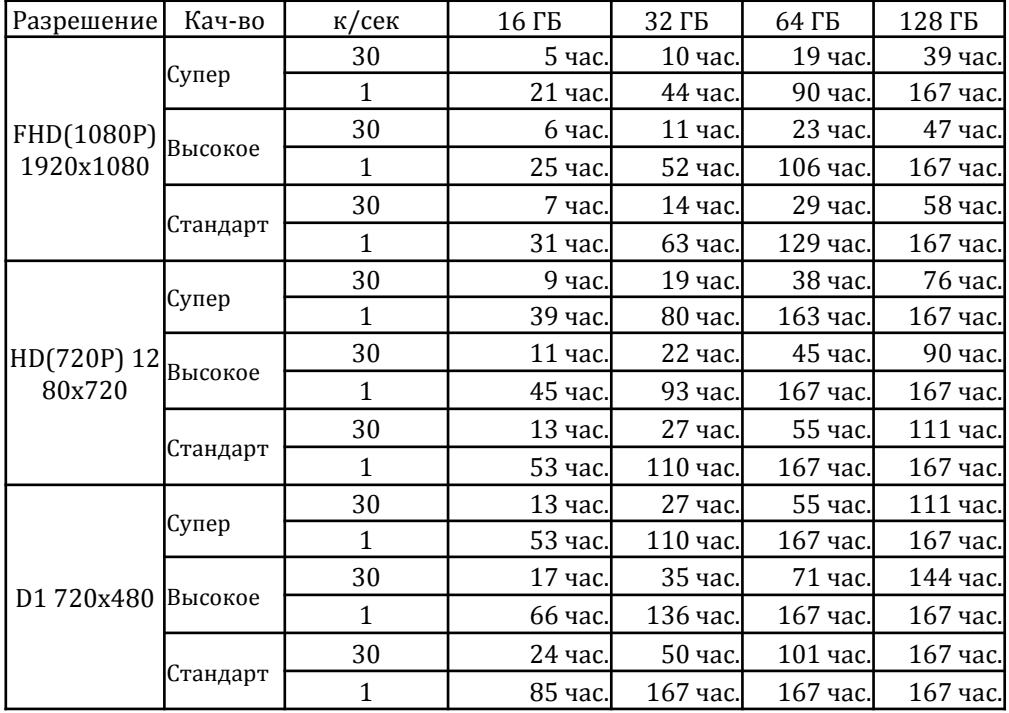

**Данная таблица является только ориентиром. Фактические результаты могут изменяться в зависимости от множества факторов на дороге.**

ПРИМЕЧАНИЕ. Чтобы получить обновление прошивки, обратитесь к региональному дистрибьютору.

#### **1. Подготовка микропрограммы**

Создайте папку [program] в корневой папке SD, как показано ниже.

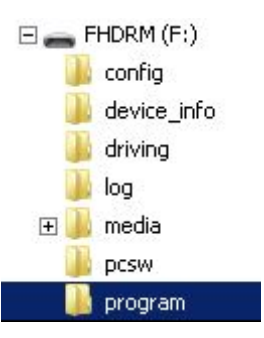

Скопируйте файл "XXXXXX\_x.x.x.img" в папку [program] SD-карты.

#### **2. Обновление TX4000**

Вставьте подготовленную SD-карту в устройство TX40000 и включите питание.

Синий и красный индикатор будут быстро мигать в ходе обновления устройства. Также будет слышен непрерывный сигнал зуммера. Обновление устройства обычно выполняется примерно за 30 секунд.

**Предупреждение: не выключайте питание во время обновления. Если обновление завершилось неудачно, необходимо вернуть TX40000 региональному дистрибьютору.** 

Сразу по завершении обновления устройство автоматически выключится и включится.

### **Техническая поддержка и гарантия**

#### **ТЕХНИЧЕСКАЯ ПОДДЕРЖКА**

Для получения технической поддержки свяжитесь с региональным дистрибьютором.

#### **ОГРАНИЧЕННАЯ ГАРАНТИЯ**

Данное изделие поставляется с гарантией 1 год. Гарантия не распространяется на изделия, которые использовались неправильно (включая случайные повреждения и повреждения, вызванные нормальным износом). В маловероятном случае, если у вас возникли проблемы с данным изделием, его следует возвратить по месту покупки.

# **Дополнительное оборудование**

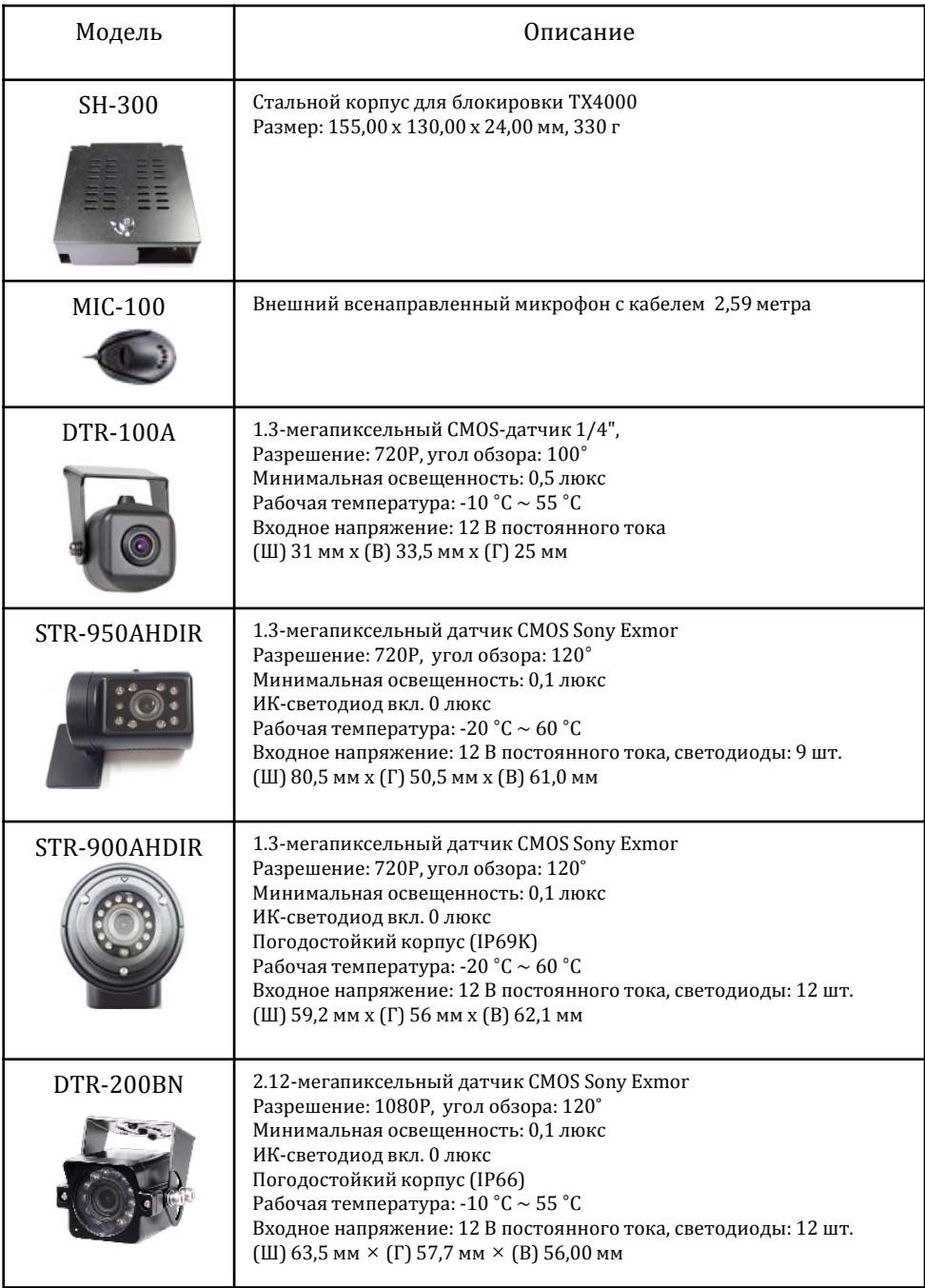

# **D-TEG** Security Co., Ltd.

**http://www.d-teg.com**